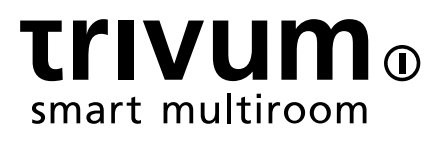

# trivum故障排除

trivum technologies GmbH <info@trivum.com> v0.9, 2024-01-18

# Troubleshooting

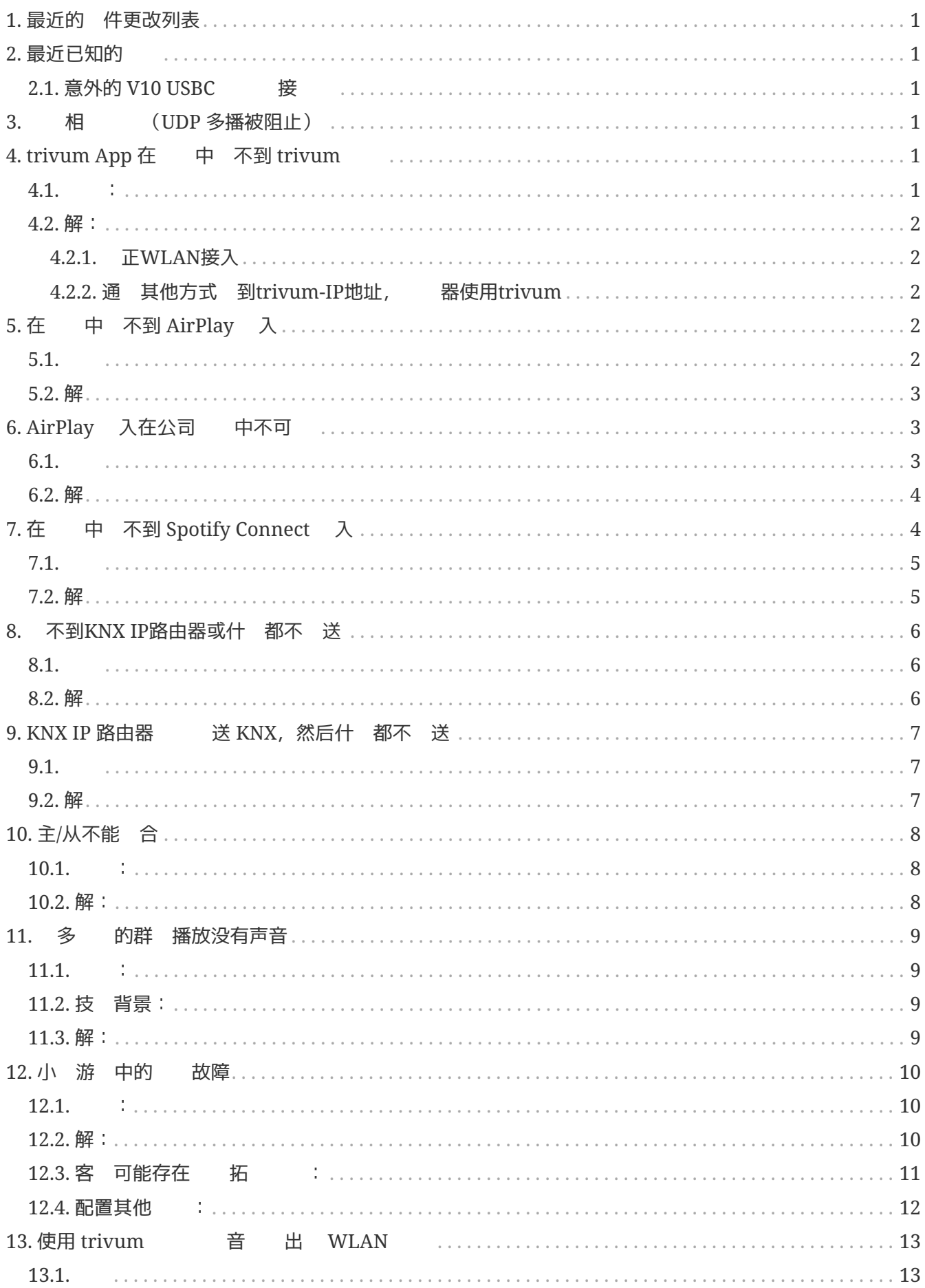

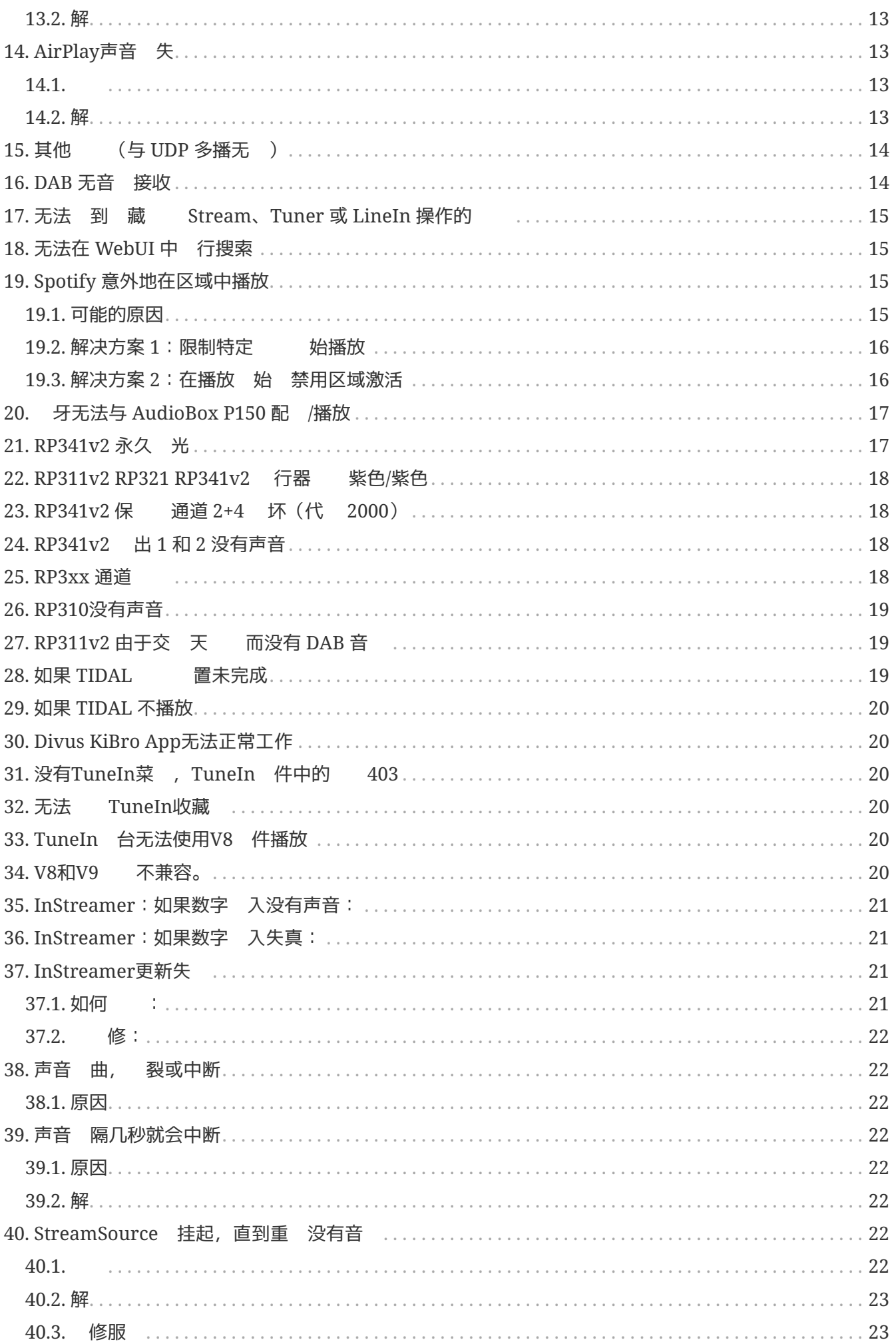

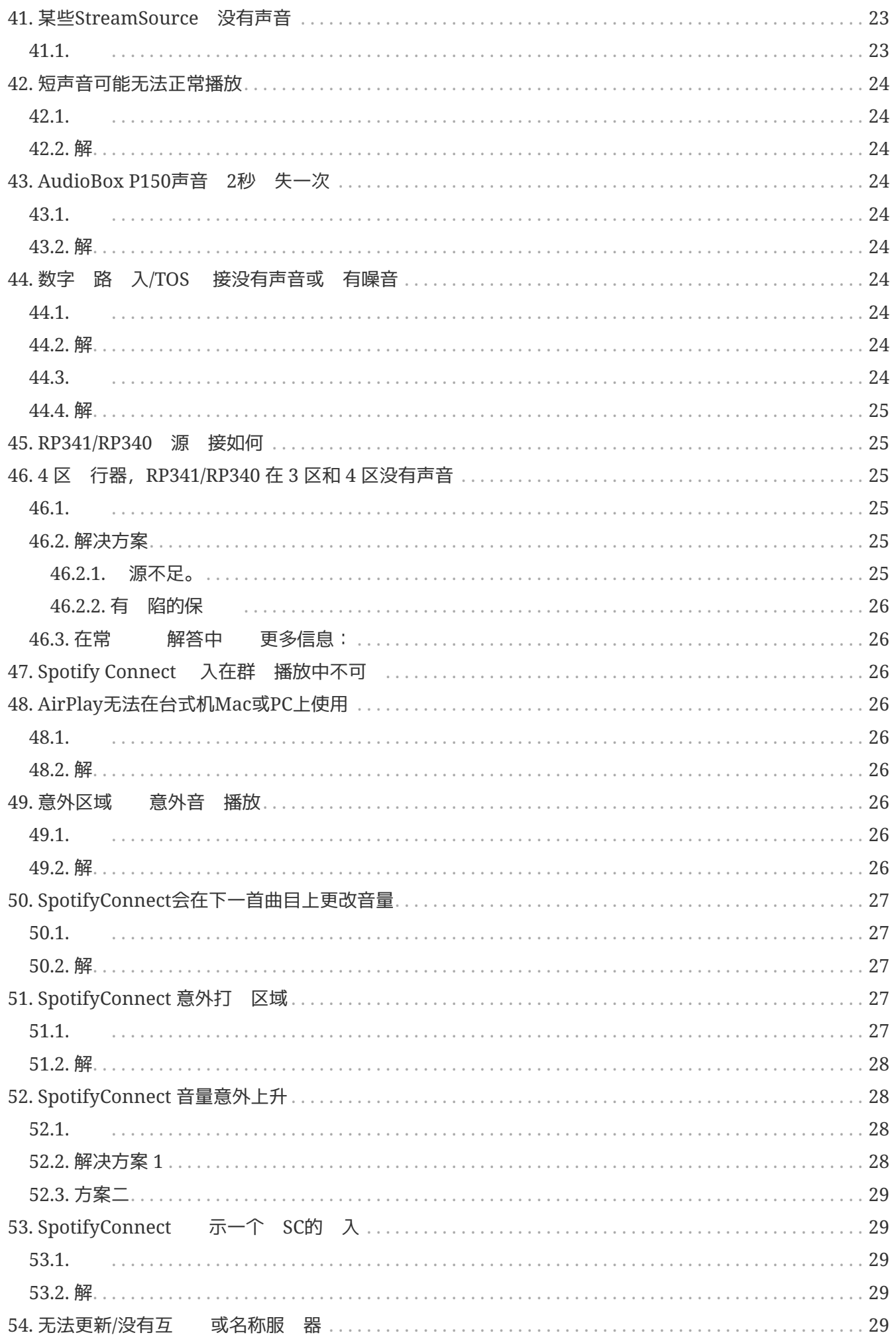

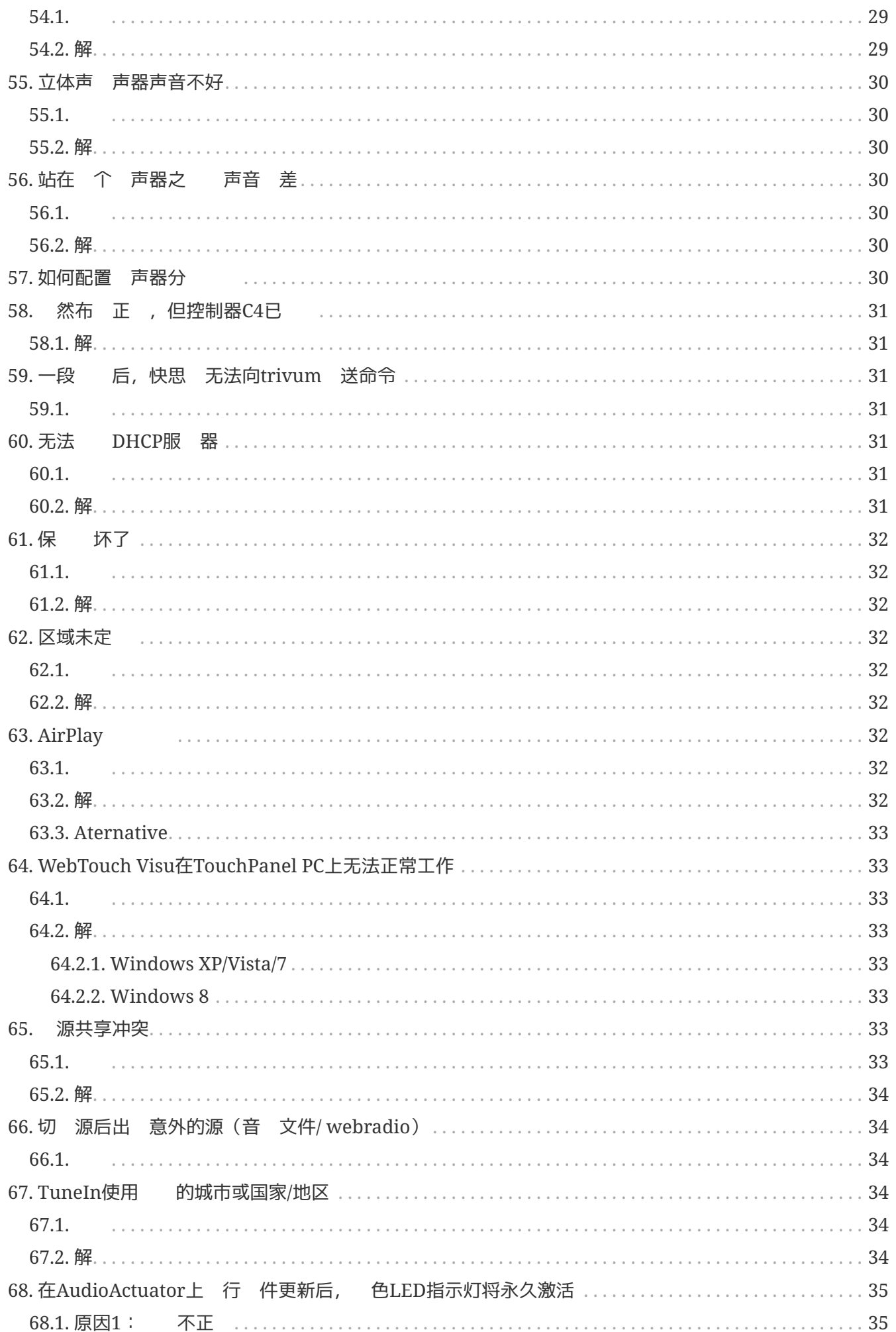

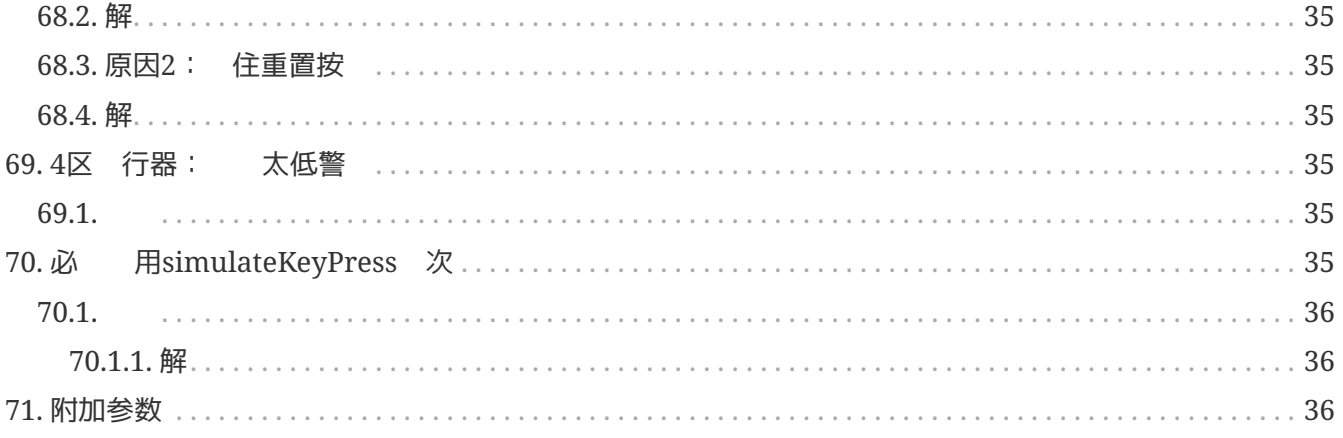

# <span id="page-6-0"></span>**1.** 最近的 件更改列表

如果 的 trivum 系 有 , 必 看是否已在此 修 :

• [MusicCenter changelist V9](http://update.trivum.com/update/v9-changes.html)

此 列出的更改通常在 V9 和 V10 件中并行完成。

• [MusicCenter changelist V10](http://update.trivum.com/update/v10-changes.html)

有 在 V10 中 行更改, 然后在此 列出。

• [Touchpad changelist](http://update.trivum.com/update/tp9-changes.html)

## <span id="page-6-1"></span>**2.** 最近已知的**问题**

### <span id="page-6-2"></span>**2.1.** 意外的 **V10 USBC 电缆连**接**错误**

如果 配置 USBC 与 SC344m 的 接并正 接所有内容, 但出

" 接已定 , 但没有 接真正的 "

原因可能是 本身。将 的一端 出, 旋 180 度, 然后重新 入。如果 只是部分 坏, 会有所 助。如果它没有 助, 用不同的 更 它。

注意, trivum 需要高 量 USBC :

- 施 USB 3 准或更高 准。 USB 2.0 不 用!
- 支持 5-10 gbit/s 速度

否 也可能会遇到 接 ,或者可能没有声音。

### <span id="page-6-3"></span>**3. 网络**相**关问题**(**UDP** 多播被阻止)

### <span id="page-6-4"></span>4. trivum App 在 中 不到 trivum

### <span id="page-6-5"></span>**4.1. 问题**:

用于 iOS 或 Android 的 trivum 用程序不会列出 中的 trivum 。

是 。通 接收多播hello消息 trivum个 。路由器、交 机或 WLAN 接入点等 件可能会阴止 些消息。

#### <span id="page-7-0"></span>**4.2.** 解:

#### <span id="page-7-1"></span>**4.2.1.** 正**WLAN**接入

- 将 的移动设备的 IP 与 trivum IP 行比 ,如果它 位于同一子 中,例如 192.168.178.x。 如果 分 具有不同 IP 的子 或 VLAN(例如 192.168.1. $\overline{x}$  与 192.168.2. $\overline{x}$ ), 情况下所有的事都会中断。 子 的意 是阻止流量, 尤其是多播 UDP 流量。然后需要在 交 机或路由器上添加 (路由)以いたが流量。
- 不同的 WLAN 接入点。例如,如果 着 从一个房 走到 一个房 ,它可能会在接入点之 切 ,并且它可能会与其中一个接入点一起工作。
- 保使用直接 接到 接 trivum 的交 机的 WLAN 接入点,或者集成到 交 机或路由器中的 WLAN 接入点。
- WLAN 接入点、 交 机和路由器的配置。允 从 LAN 到 WLAN 的 UDP 多播流量。允 它是通用的, 是 用于

239.255.84.83 端口 4002 (主要) 224.0.0.100 端口 4002 ( 用 )

- WLAN 路由器可能需要固件更新。
- 保 的移 上的 trivum 用程序的 未被阻止。 卸 并重新安装trivum 用程序。

#### <span id="page-7-2"></span>**4.2.2.** 通 其他方式 到**trivum-IP**地址,**浏览**器使用**trivum**

- 在 Windows PC 上, 下 并安装 trivum-IP finder。可在 service.trivum.com 上 取。通 LAN (禁用 WLAN)将 的 PC/ 本 接到与 trivum 相同的交 机。它将 示 trivum 的 IP 地址。
- 可以看 路由器的 Web 配置来 trivum-IP 地址。

然后在 的移 上打 一个普通的 器, 例如谷歌 器, 并 入 IP 地址以在没有移 用程序的情况下使用 的 trivum 系 。添加 以更 松地重新打 它。

使用 用于 Android 的 trivum 用程序, 可以手 入 到的 IP。

注意,使用 DHCP, trivum-IP 可能会在 后更改。如果 情况 常 生, 可以在路由器配置中 trivum 保留一个 IP, 或者考 在 trivum 置中 置一个固定 IP。

## <span id="page-7-3"></span>**5.** 在**网络**中 不到 **AirPlay** 入

### <span id="page-7-4"></span>**5.1. 问题**

iPhone上未列出trivum AirPlay 入。

### <span id="page-8-0"></span>**5.2.** 解

• WLAN 可能是 所在。

通 普通 LAN 使用 AirPlay。

此, 在 PC 或 Mac 上安装 iTunes,然后单击顶部音量条右 的 色 声器选择符号。

如果此 示 trivum AirPlay 入, 明的 WLAN 交机、路由器或接入点存在 例如:

- WLAN 路由器可以配置→ 不向 WLAN 送多播消息。 前 的路由器配置。
- WLAN 路由器可能需要固件更新。在 少数情况下,路由器会在更新前阻止多播,并在更新后通 多播。
- 。某些 WLAN 接入点 (如 Aruba WiFi AP 控制器) 在其配置中有 外的 以在 中 用 bonjour 和 airplay 消息。
- 。可能 WLAN 路由器需要更 不同的 WLAN 接入点。
- 激活消息阻止**网络**的 **trivum** 解决方法: 在 trivum 网络配置中的 trivumip/setup 下, 至: 音 /流媒体/播放/重 送区域名称 并 : 分 送区域名称
- 使用多个子<br>9 的 , 例如

"通 的子 192.168.1.x"

"通 WLAN 的子 192.168.3.x"

通常会\*默认\*阻止\*所有\*多播流量,不允许 Airplay,也不会检测到任何 trivum 设备trivum iPhone 用程序或 ServerAdmin 工具,并且没有 KNX IP 路由器流量!

在 情况下, 告 的 管理 行配置

- 完整 送 bonjour 消息 通 多播 224.0.0.251 端口 5353 双向:
	- 从 WLAN 到 LAN, 用于 Bonjour 求
	- 从 LAN 到 WLAN 以 行 Bonjour 回
- 通 多播 2.39.255.84.83 端口 4002 和通 多播 2.24.0.0.100 端口 4002 至少从 LAN 到 WLAN 的 trivum 消息 的完整 送
- 通 播 224.0.23.12 端口 3671 双向完全 送 KNX 消息
	- 要与支持 AirPlay 的其他 (非 trivum) 行比 。例如, 将音 流式 到某些 Apple AirPlay 声器。如果他 的 入没有 示, 或者在一段 后 失, 存在
	- 。当 的客 端 用程序 (例如 iPhone 用程序) 正在 行 , 打 多房 置工具并 管理 -快速重 。服 器不会永久性地公布其 AirPlay 入,但只会不 公布。通 重新 制立即 送 些公告

## <span id="page-8-1"></span>6. AirPlay 入在公司 中不可

### <span id="page-8-2"></span>**6.1. 问题**

公司 旨在 最大程度的安全性,包括 分段

• 通 在路由器的不同端口上使用不同的 IP

• 和/或通 使用 VLAN

例如, 主要公司的 PC 可以位于 IP 192.168.1.x 的 VLAN 中, 音 位于 IP 192.168.2.x 的 VLAN 中,移 位于 IP 192.168.3.x 的 WLAN 中。

情况下,安全意味着阻止 段之 的所有流量。移 无法看到 Airplay 7入,因 个 UDP 消息(包括 Bonjour 多播消息)在音 段和 WLAN 段之 被阻塞。

了 行比 , 通过 LAN 电缆将 Windows PC 接到与 trivum 相同的交 机。 保没有 WLAN 于活 状 , 并且它与 trivum 位于同一 IP 内。然后在 上安装 iTunes。 trivum AirPlay 入必 出 在其中。

意味着, AirPlay 入在同一 段中可 , 但在不同 段 (例如 WLAN) 中不可 。

#### <span id="page-9-0"></span>**6.2.** 解

管理 必 在 段之 配置例外或 :

1) Bonjour UDP 多播 必 从 WLAN 段 到音段

2) Bonjour UDP 多播回 必 从音 段 到 WLAN 段

根据 (路由器、交 机、控制器)上 行的固件, 可以通 名 "Bonjour" 的 来 , 或者直接 多播 224.0.0.251 端口 5353 的 UDP 消息。一些 WLAN 接入点(如 Aruba WiFi AP 控制器)具有其配置中的外向可在网中 用 bonjour 和 Airplay 消息。

如果 阻止情况 1),则 trivum 设备上有一个解决方法选项,可以循环发送 AirPlay 入名称,即使没有收到了。在 trivum Web 置中, 到:音 /流媒体/AirPlay, 然后激活:重 送区域名称/ 分 送区域名称。

但如果 没有 助, 咨 管理 。

配置 Bonjour 可能 不 。如果 示并可 AirPlay 入,但后 播放失 , 必 允 音 和 WLAN 段之 的完整 UDP 和 TCP 流量, 或者必 将 WLAN 和音 段加入同一 VLAN。

 $-$ [在](#page-9-1) [中](#page-9-1) [不到](#page-9-1) [Spotify Connect](#page-9-1) [入](#page-9-1) [trivum App](#page-6-4) [在](#page-6-4) [中](#page-6-4) [不到](#page-6-4) trivum [airplayanalysis]

[https://www.trivum-shop.de/support/docs/cn/trivum-faq.html#](https://www.trivum-shop.de/support/docs/cn/trivum-faq.html#_airplay_inputs_in_brackets_cannot_be_used) [\\_airplay\\_inputs\\_in\\_brackets\\_cannot\\_be\\_used](https://www.trivum-shop.de/support/docs/cn/trivum-faq.html#_airplay_inputs_in_brackets_cannot_be_used)

## <span id="page-9-1"></span>**7.** 在**网络**中 不到 **Spotify Connect** 入

<span id="page-10-0"></span>**7.1. 问题**

在手机或平板<br>
的 Spotify 客 端中,看不到 trivum 入。

#### <span id="page-10-1"></span>**7.2.** 解

在少数情况下, 可能是配置 , 例如 trivum 系 上未 用 Spotify Connect。 但在大多数情况下, 是一个 : 正在阻止 UDP 多播消息。

• WLAN 可能会 致 。

通 普通 LAN 使用 Spotify Connect。

此, 在通 LAN 接到与 trivum 相同的 交 机的 PC 或 Mac 上安装 Spotify。如果  $PC/Mac$  也有无 接口, 保它被禁用。所有流量都必 通

理想情况下, 交 机是一个 的非托管模型, 如 TP-Link 1008P。

(托管交 机可能包含也会阻止多播消息的功能。)

然后, 在 Spotify 用程序中搜索 。

如果此<br>
The fivum the original original original original original control original control original control original control of the set of the set of the set of the set of the set of the set of the set of the set of the se 例如:

- WLAN 路由器可以配置 不向 WLAN 送多播消息。检查您的路由器配置。
- WLAN 路由器可能需要固件更新。在 少数情况下,路由器会在更新前阻止多播,并在更新后通 多播。
- 。某些 WLAN 接入点 (如 Aruba WiFi AP 控制器) 在其配置中有 外的 以在 中 用 bonjour 和 airplay 消息。
- 。可能 WLAN 路由器需要更<br>  $\overline{a}$  不同的 WLAN 接入点。
- 使用多个子 的 例如

subnet 192.168.1.x via cable

subnet 192.168.2.x via WLAN

通常会阻止 所有 多播流量 , 不允 Spotify Connect, 不会 到任何 trivum 通 trivum iphone 用程序或 ServerAdmin 工具, 没有 KNX IP 路由器流量 ! 在 情况下, 告 的 管理 配置

• 多播 消息的完整 送 通 多播 224.0.0.251 端口 5353 双向:

◦ 从 WLAN 到 LAN, 用于 Bonjour 求

◦ 从 LAN 到 WLAN 以 行 Bonjour 回

交 机本身可能会阻止所有多播,特 是如果它是大型托管交 机(具有配置接口)。在 [小](#page-15-0) [游](#page-15-0) [中的](#page-15-0) [故障](#page-15-0)下 有 交 机配置的更多信息

可以 重 trivum (最好从 Web 配置)。如果 以一 方式阻止多播消息, 至少可以 助暂时显示 Spotify Connect 入。

[spotconanalysis]

一步阅读:

# <span id="page-11-0"></span>**8.** 不到**KNX IP**路由器或什 都不 送

### <span id="page-11-1"></span>**8.1. 问题**

trivum 音 服 器没有收到任何 KNX 消息。 Web 配置中未 示 KNX IP 路由器。

### <span id="page-11-2"></span>**8.2.** 解

• 保 使用的是正 的 KNX IP 路由器或接口模式。

。一个接口一次只与一个 伴使用 TCP 通信,只能通 正常的 LAN IP,如 192.168.1.x。

- 路由器使用 UDP 多播通信,通常通 地址 224.0.23.12。
- 不要使用无 局域 。如果 的 IP 路由器通 WLAN 接,那 UDP 多播消息 (所有 KNX 流量都需要)很可能不会通 的本地 。
- 不要使用子 。例如, 如果 的 IP 路由器位于 似 192.168.2.x 的 中, 但 的 trivum 系 位于 192.168.1.x 中, 所有 型的多播消息都将被阻止, 包括通 224.0.23.12 送的消息。
- 尽可能直接 接。将 IP 路由器 接到与 trivum 相同的 交 机,至少 用于 。如果 trivum 和 IP 路由器之 有很多 交 机, 有些交 机可能会拒 UDP 多播消息。
- 如果 将 trivum 和 KNX IP 路由器都直接 接到托管 交 机或路由器, 可能会 生此交 机不通 UDP 多播消息的情况。并且因 KNX IP 路由器名称是通 多播 送的 (在地址 224.0.23.12 上), 所以它在 trivum 上是不可 的。然后 必 入 的 交 机或路由器配置并搜索多播 置。它可以 助激活 有 器的 IGMP 听, 或禁用 者。 参 文章: [https://www.trivum-shop.de/support/docs/cn/trivum-troubleshooting.html#](https://www.trivum-shop.de/support/docs/cn/trivum-troubleshooting.html#_knx_ip_router_sends_knx_temporary_and_then_nothing) knx ip router sends knx temporary and then nothing <https://www.trivum-shop.de/support/docs> /en/trivumtroubleshooting.html#\_network\_failure\_on\_group\_play 有 重 交 机 /路由器或更新其固件也可能有 助。
- 与PC或 本 上的ETS 示器 行比 。 此,
	- 。在 本 上停用 WLAN。
	- 。通 将其 接到与 trivum 相同的 交 机。
	- 配置 ETS 组监视器以通 多播使用 IP 路由器模式。 注意:使用 ETS5 可能不再可能, 至少 独立 (没有 IP 路由器硬件) 。那就 ETS4 。
	- 是否出 期的消息。
- 在以下位置打 trivum Web配置:KNX / 置KNX通信。
	- 。 用 "trace 通信"。
	- 示 KNX 日志。在 里 可以看到所有收到的消息。
	- 。反 按重新加 (F5) 以 看更新。 将 KNX 日志与 ETS 组监视器中 示的 入 行比 。
- 直接从 ETS 组监视器 送 KNX 测试消息。 如果 通 将 本 接到同一个 , 必 始 到 trivum。

在 trivum KNX 日志中 消息是否已到 。

- 如果ETS 消息到
	- 按 上真正的 KNX 按
	- 看它是否在 ETS 中 生 入
	- 与 trivum 的 KNX 日志 行比 。
- 如果只有 ETS 示 入, 而不 示 trivum, 可能必 在 IP 路由器上停用 。有 , ETS 中的虚 用程序的硬件地址可能会意外重置,从而通

# <span id="page-12-0"></span>9. KNX IP 路由器 送 KNX, 然后什 都不 送

### <span id="page-12-1"></span>**9.1.**

trivum 重 后, KNX IP 路由器可 并列在 trivum 中。 可以 它。 收到一些 KNX 消息。

但 了一会儿,所有的交通都停止了。 IP 路由器不再列 可 。不再接收到 KNX 消息, 直到下一次重新 trivum。

### <span id="page-12-2"></span>**9.2.** 解

可能 生在托管 交 机上。很可能,在 的 上

- IGMP 听 于活 状
- 但没有 IGMP 器 于活 状 。

IGMP Snooping 的意 在于 少多播流量: KNX 消息不感 趣的 不得接收它。

但是 感 趣 ? 是由 **Querier** 到的。 隔几分 , 它就会向 接到交 机的所有 送一个 "who wants UDP (KNX) multicast traffic?"。 必 回 " 我想要地址 224.0.23.12" 的流量。 交 机会 住 一点, 并 送 那些回 的人。

- :如果 配置一个 交 机,
- 使用 器激活 IGMP 听
- 或者根本不激活 IGMP 听。
	- 参 我 干 交 机配置的 展文章:

[https://www.trivum-shop.de/support/docs/cn/trivum-troubleshooting.html#](https://www.trivum-shop.de/support/docs/cn/trivum-troubleshooting.html#_network_failure_on_group_play) [\\_network\\_failure\\_on\\_group\\_play](https://www.trivum-shop.de/support/docs/cn/trivum-troubleshooting.html#_network_failure_on_group_play)

#### 如果那不能解决**问题**

那也。 的 变机太多了。例如,如果 的 看起来像

KNX IP路由器  $\Leftarrow$  ⇒ Switch1  $\Leftarrow$  ⇒ Switch2  $\Leftarrow$  ⇒ Switch3  $\Leftarrow$  ⇒ trivum

那 多播和 IGMP 消息可能会在从 IP 路由器到 trivum 的途中\* 失\*。交 机无法再决定 求了 些流量, 以及将流量 送 。将 的 更改 :

KNX IP路由器⇐⇒ Switch1 ⇐⇒ trivum

意味着始 将 trivum 接到与 IP 路由器完全相同的 交 机。

技 人 注意事 :如果 使用的是 linux 系 , 可以通 以下方式 听活 的 IGMP 器

tcpdump igmp

如果 器 干活 状 , 会看到 似

12:15:10.027907 IP  $0.0.00 >$  all-systems.mcast.net: igmp  $V3$ 

隔几分 。

### <span id="page-13-0"></span>**10.** 主**/**从不能 合

### <span id="page-13-1"></span>**10.1.** :

当 将从 集成到主 中,它在主 上是不可 的,因此无法被 。

通常是多播的。

从属 通 多播向 中的所有 送 候消息。但是,如果有多个 交 机,它 可能会拒 在交 机之间传递此类问候消息。即使是 个交 机有 也可能会阻止多播消息。

#### <span id="page-13-2"></span>**10.2.** 解:

首先 保从 于从模式。打 Web 器,打 个从 的 deviceip/setup。 入:系 / 置 /主/从配置并 保 置 从模式。

保所有 trivum 都 接到同一 交 机。

全部通 LAN 接,从不通 WLAN。

如果有受管理的 交 机或路由器, 其配置是否允 多播,以及多播是否始 在所有 端口之  $\circ$ 

重新 交 机和/或路由器。如果在那之后它( )工作, 考 用不同型号更 交 机 ,或将所有 trivum 件 接到 独的交 机,而不是将它 直接 接到路由器。

以下有 多播配置的文章:

[多](#page-14-0) [的群](#page-14-0) [播放没有声音](#page-14-0)

### <span id="page-14-0"></span>11. 多<br> **8. 的群 播放没有声音**

#### <span id="page-14-1"></span>**11.1.**

有一个包含 5 个或更多 trivum 个 的主/从系 。 在群 中播放音 , 会出 某些 , 或永久没有声音的情况。

### <span id="page-14-2"></span>**11.2.** 技 背景:

是由一 交 机阻止 UDP 多播流量引起的。

播是指:一台 ( 群播主区)向全 送音 包。有 趣播放 些音 数据包的目 会收听 流 量。多播可能会 致 交 机的工作非常 ,因 它 必 决定将音 数据包 送到 里,不 送到 里。一旦 及多个 交 机, 它通常会失 。

如果 看下的 trivum Web 配置

99041信息/ /Show event log/Print

并且 会看到如下消息:

192.168.1.100:1204 did not confirm an audio package. (54 4d 05 04) 192.168.1.101:1204 did not confirm an audio package. (54 4d 05 04) 192.168.1.102:1204 did not confirm an audio package. (54 4d 05 04)

那 就是多播 IP 流量被阻止的 。 在此示例中,IP 192.168.1.100 ff 的 设备未收到其多播数据包,因此无法播放音 。

情况下,只要系 中有 5 个或更多 , trivum 系 就会自 使用多播音 。 于 2 到 4 个 设备,它通过 UDP 播 送音 ,非常可 ,与所使用的交 机 型无 。 可以在以下 Web 配置中 使用 模式:

- V9:系 / 置/高 置/使用 播音 行群 播放
- V10: /播放器/常<br>

#### <span id="page-14-3"></span>**11.3.** 解:

如果 重新 接 trivum 的所有 交 机, 那 可能会再次播放音 。有 它也可能有助于重新。因为由器。 要 得更永久的解决方案, 行以下 :

- 保所有 trivum 都\* 接到同一 交 机\*。一旦它 分布在多个交 机上,交 机本身就必 决定将什 送到 一个交 机, 很 并且可能会失 。
- \* 的非托管 交 机\*,如 TP-Link 1008P,而不是托管交 机。 使用 的 , 无需配置 的 , 而且它 的固件非常可 。如果 的主/从系 最多包含 7 个 trivum , 将 些 全部 接到 TP-Link 1008P, 然后将剩余端口 接到 当前使用的 交

机。

- 可以使用\* 限制解决方法\*:在 配置中,
	- 1. 置选项 V9:系 / 置/高 /使用 播音 行群 播放 V10: /播放器/常 /使用 播音 行群 播放 始
	- 2. 在下面 Configuration/Zone groups/Add zonegroup 建 定 , 及 \*最多 4 个 \*。
	- 3. 在下面 配置/区域 /更多 置 置:用 只能<br>

通 方式, 可以将系 限制 \*最多在 4 个 上播放的 \*, 并且 使用 播音 。 也可以 允 一 中的 5 台 , 可能有效,也可能无效。 6 个 通常 多,因 在 情况下,一个 主区域必 送相同的音 数据包 6 次, 从而 致操作系 中的 列溢出。

如果 些提示没有 助, 或者 希望将 trivum 接到大型管理型交 机, 以下文章。

### <span id="page-15-0"></span>12. 小 游 中的 故障

#### <span id="page-15-1"></span>**12.1.** :

在使用 Installer Line 品 行群 播放期 ,或在 用多播 的 InStreamer 播放期 , 某些区域没有声音、控制速度慢、 受阻。

#### <span id="page-15-2"></span>**12.2.** 解:

- 1. 将 的 trivum 系 更新到最新 件。
- 2. 如果在使用 trivum InStreamer http://www.frittp://www.frittp://www.frittp://www.frittp://www.frittp://w :Hardware/Instreamers/Instreamer/Enable InStreamer Multicast。然后, 不能再直接在多个区域中使用相同的 InStreamer。但是 然可以通 建 在多个区域收听同一个 InStreamer。
- 3. 如果在群 播放 生 情况, 可以 播音 , 在 Web 配置中的以下位置:
	- 。V9:系 / 置/高 /使用 播音 行群 播放
	- V10: /播放器/常 /使用 播音 行群 播放

使用此 ,群 播放中的音 数据不再通 多播 送, 而是通 UDP 播 送, 用于 个 交 机。当 中的 trivum 不多 ,此功能才有效,因 它会在 送数据的主区域上 生更高的 。它 与 4 个 一起安全工作, 例如 4x SC344。它可能 然 用于更多 , 因此 可以 , 看看群 播放听起来是否 然 定。但是, 例如, 于 10x AudioBox 或 10x RP310 系, 此 将不再起作用。在 里, 必 使用多播并 用交 机配置, 如下面第 4 所述。

• 使用支持 IGMP 的 交 机。 在交 机上, 保 使用了 TGMP TH 听(通 交 机配置表面),包括活 的 "Querier"(可能取决于交 机)。

群 音 播放 生高 流量。 IGMP 保此流量 到 那些 流量感 趣的 。但 此交 机需要理解 IGMP, 而 trivum 需要上面列出的 件版本。 支持IGMP的交 机有HP 1920G、HP-E2620-24-PoEP、Cisco SG300-10等。 此外,如果系由 iPad 控制,建 使用 Apple Airport Express WLAN 接入点。 使用HP 1920G交 机的示例配置:

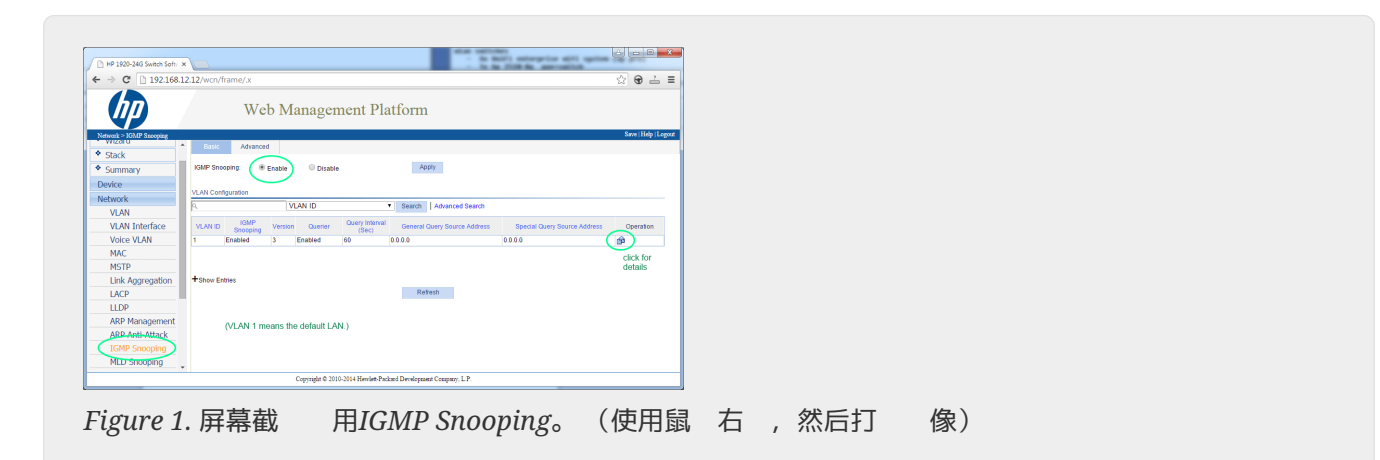

首先全局 IGMP。但是 必 点 下面的操作并 置:

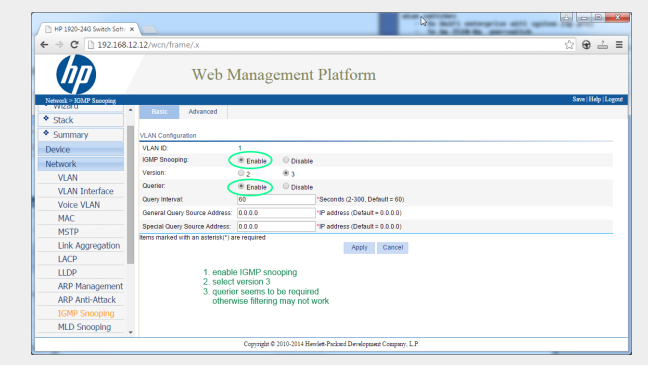

*Figure 2.* 屏幕截*图启*用*IGMP Snooping*和*Querier*

用: IGMP, 版本3, 有 器。

然后 右上角的"Save"永久存 所有 置。

如果 布 中可能存在 路, 同 用: MSTP/Global/Enable STP Globally/Enable

### <span id="page-16-0"></span>12.3. 客 可能存在<br>

如果使用多个交 机, 必 注意要 全部支持 IGMP,要 支持 IGMP 的交 机位于 部,包含所有 trivum 。

所以 看起来 是 的,例如:

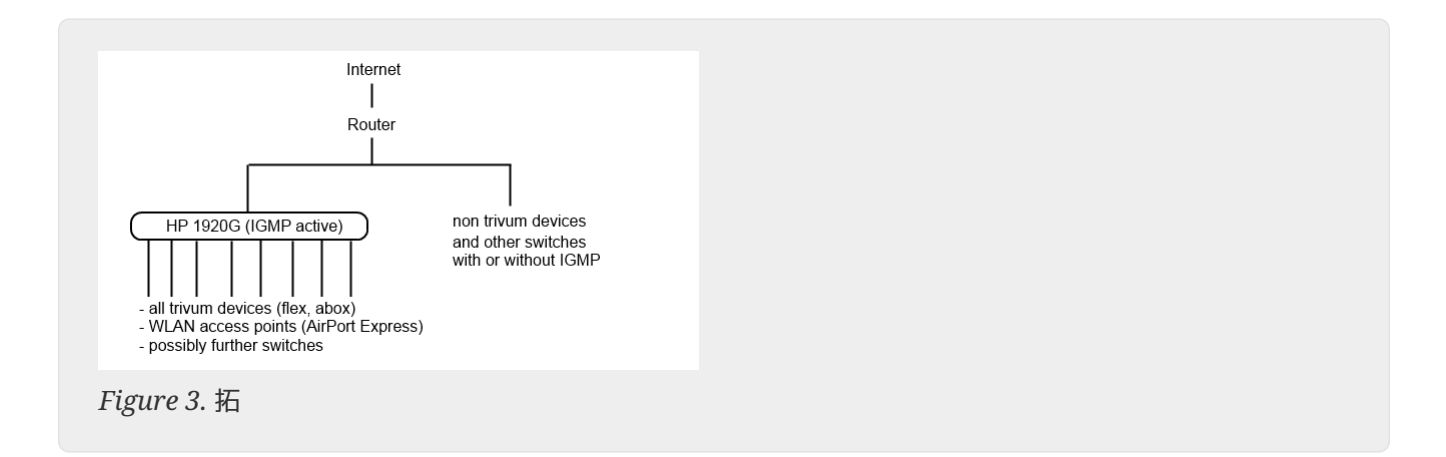

避免因不需要的音 消息而 致非trivum 泛 。

### <span id="page-17-0"></span>12.4. 配置其他<br>:

HP-E2620-24交 机 只有一个 "IGMP",没有 明。似乎不需要 外的全局保存 。似乎  $\hat{\mathcal{T}}$  ( $\hat{\mathcal{T}}$ )  $\hat{\mathcal{T}}$  and  $\hat{\mathcal{T}}$  and  $\hat{\mathcal{T}}$  and  $\hat{\mathcal{T}}$  and  $\hat{\mathcal{T}}$  and  $\hat{\mathcal{T}}$  and  $\hat{\mathcal{T}}$  and  $\hat{\mathcal{T}}$  and  $\hat{\mathcal{T}}$  and  $\hat{\mathcal{T}}$  and  $\hat{\mathcal{T}}$  and  $\hat{\mathcal{T}}$  and  $\hat{\mathcal{T}}$  and  $\hat{\mathcal{T}}$  and  $\$ 需要通 RS232 接到 交 机。重新 交 机 ,要再次 入交 机配置, 可能必 入它的 IP, 后面没有任何路径。与 1920G 相同, 如果 然存在 , 可以 用: Spanning Tree/Tree Management/STP

在Cisco SG300-28交 机上 :

 Multicast Properties/Bridge Multicast Filter: Enable IGMP snooping/Status: Enable IGMP Table: Edit IGMP Snooping Status: Enable IGMP Querier Status: Enable IGMP Querier Version: IGMPV3

置 些 后,等待 2-3 分 ,然后 才会激活。 部 的 "save" 按 , 然后 :源 / 行配置、目 / 。

在 路的情况下, 思科 支持STP。

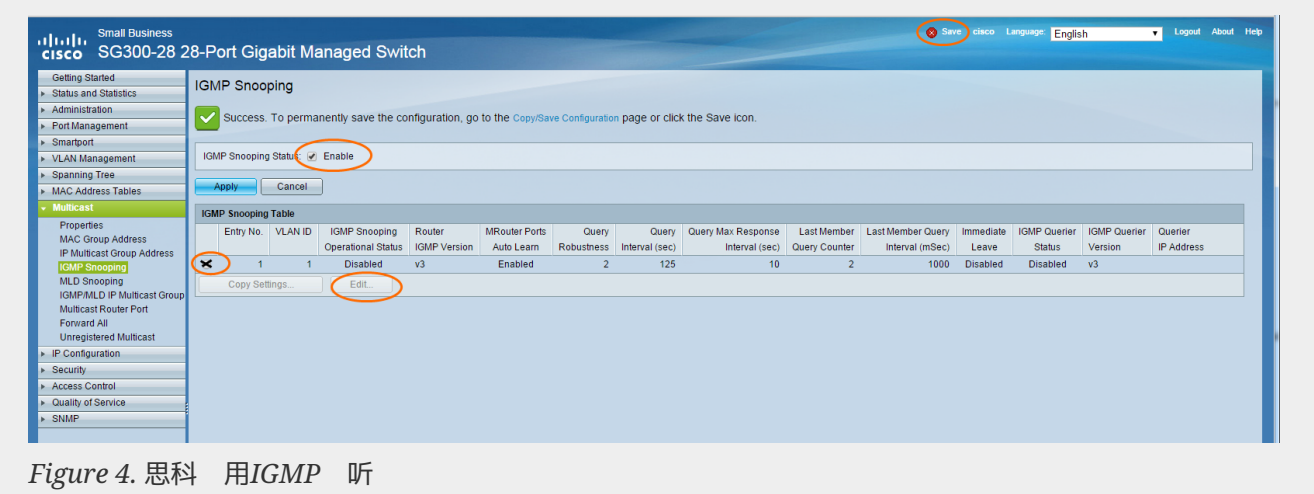

# <span id="page-18-0"></span>13. 使用 trivum the 音 the WLAN

### <span id="page-18-1"></span>**13.1.**

trivum 可以使用多播消息将音 从同 到其从 的主 AudioActuator 送。根据 中使用的交 机,它可能能 也可能无法 多播流量。

### <span id="page-18-2"></span>**13.2.** 解

保使用支持 用 IGMP 听 的交 机。使用此 , 多播消息 送到 此 流量的 , 而不 送到整个 , 如 WLAN。在此 有 交 机配置的所有 信息: [多](#page-14-0) [的群](#page-14-0) [播放没有声音](#page-14-0)

## <span id="page-18-3"></span>**14. AirPlay**声音 失

### <span id="page-18-4"></span>**14.1. 问题**

AirPlay 声音 失, 主要是由 WLAN 接收 引起的。

### <span id="page-18-5"></span>**14.2.** 解

- 1. 通 WLAN与LAN 比 AirPlay。
- 2. 在PC或Mac上安装iTunes
- 3. 保 PC/Mac 通 LAN 接到 , 而不是 (也) 通 WLAN 接到
- 4. 在 iTunes
	- 中 trivum 作 AirPlay 出 (在 iTunes 的 部, 近音量滑 )
- 5. 播放.mp3音 文件
	- 。如果音 通 LAN 从 iTunes 播放良好,但通 WLAN 从 AirPlay 番放效果不佳, 是由 WLAN 接收不良引起的。

此外, 在 trivum 音 文件的直接播放。如果直接播放音 文件 声音中断, 与 AirPlay 无 。

## <span id="page-19-0"></span>15. 其他 (与 UDP 多播无)

## <span id="page-19-1"></span>**16. DAB** 无音 接收

DAB 可能会 到很多 台, 但没有播放音

如果 的家庭有有 和收音机, 注意在大多数有 中 可能只能收听 FM 收音机, 但收不到 DAB+。 是由于 DAB 的 率 与其他服 (如互 )不兼容。

在 多情况下,DAB 只能\*通 空气接收\*。

如果 直接在 trivum 上使用 的 20 厘米 ,只要 的 不在地下室, 可能 用于 RP341v2、RP311v2、RP321 等 。

于 SC344m, 如果所有 4 个区域都在播放, 它将不再工作, 因 放大器 子 会干 附近的 。 DAB+ 以低信号功率工作, 干 非常敏感, 与 FM 接收相反。

了解决 个 ,

- 得 2m 或更 的屏蔽天 和合 的 配器。将其 接到 SC344m 天 接器。
- 在 的 一 ,距 SC344m 几米 , 接 的 或投 天 。 在起居室 或更高 足 了。

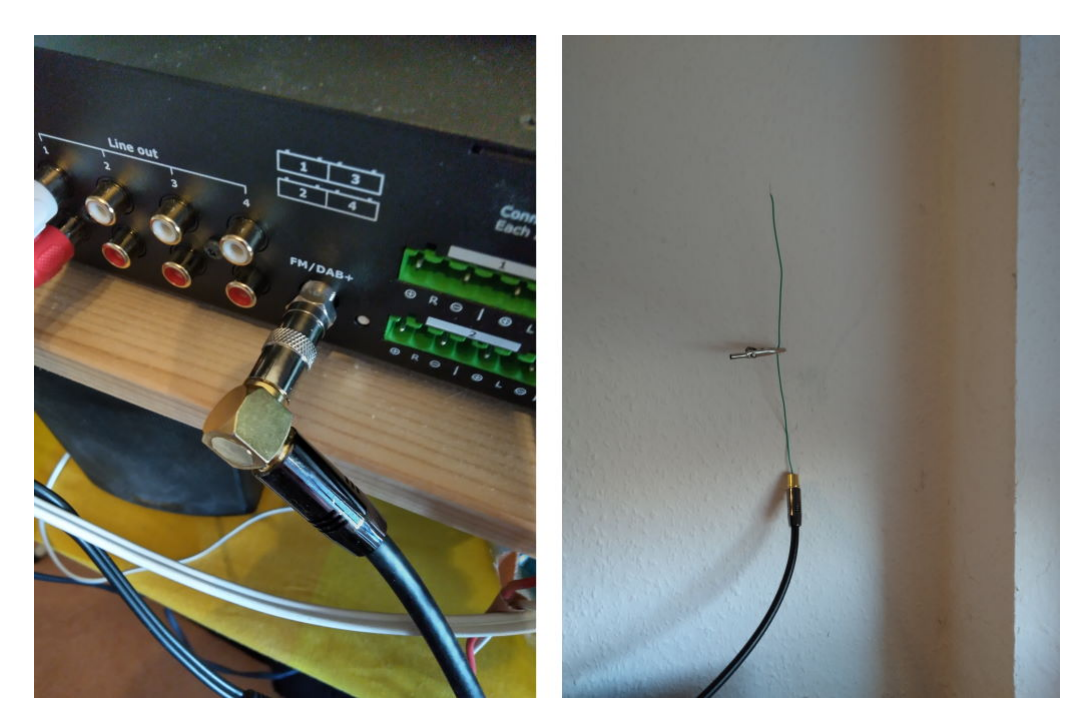

• 如果 的 SC344m 位于地下室, 必 将 SC344m 接到外部天 , 或者将 天 到 家中更高的楼 , 在那里 可以 接 或投 天 。

# <span id="page-20-0"></span>**17.** 无法 到 藏**默认 Stream**、**Tuner** 或 **LineIn** 操作的**选项**

从 件 9.72 始, 些 置已移至 Web 配置中。

使用 件 V9, 看以下内容:

configuration / actions / define which standard sources should be available

使用 件 V10, 看:

自定 系 /操作/常 置

LineIn 的 藏是按区域配置的:

V9: configuration / zones / zone / basic settings / default sources V10: customize / zones / zone / define the default sources

### <span id="page-20-1"></span>**18.** 无法在 **WebUI** 中 行搜索

在 NAS 或 TuneIn 中搜索 , 没有出 更新 件 V9.73 build 16282 或更高版本, 然后 按右上角的三条 按 , 重新加 所有内容。 可能 需要 按搜索字段本身。在 NAS 搜索中, 保不要触摸文本 "Any pattern"。只触摸那个空白区域。

### <span id="page-20-2"></span>**19. Spotify** 意外地在区域中播放

问题:Spotify Connect 意外打 区域。

### <span id="page-20-3"></span>**19.1.** 可能的原因

1) 允 客人将 Spotify 流式 到 的 trivum 系 ,客人 的家后,他在 Spotify 用程序上按 "播放",但不知道 会通 互 在 的家中激活播放

- 2) 向不在家的家庭成 提供了 的 Spotify 数据,但他 了"播放",但不知道 会通 互 在 家中激活播放
- 3) 家里的任何地方都有一台 有 Spotify 用程序且 的 数据已登 的 (平板 等), 并且由于某 原因从 激活了播放

### <span id="page-21-0"></span>19.2. 解决方案 1: 限制特定 始播放

于情况 1), 入 trivum 置:Info/Inspect/Eventlog。

在那里 可以 到 Spotify 用 在 的系 上播放的 的清晰信息:

12.6 / 21:28:31 SPOT: 1334.2 StartSpotCon - Zone Living Room - user ewfihehwfu3hr3e

如果 不是 自己的用, 到:

音 /流媒体/Spotify Connect

然后选择 "limit spotifyconnect play to selected user names",然后按照 示的 明 行操作。 这样,只有 自己的 Spotify 用 才可以在 trivum 系 上播放。

干情况 2) 和 3), 如果 无法 明 在使用 的

- 使用 的用 登 spotify.com
- 在 "account" 下,更改密
- 在 "account" 下, : 在所有地方注
- 然后 入手机上的 Spotify 用程序。使用新密 再次登 。再次 接到trivum系 。 将是 在唯一能做到 一点的人。

注意:如果 在 trivum 设备上存 了 SpotifyConnect 预设收藏 , 不 定在更改密 后是否 然可以使用它 。也 必 重新 建它 。

### <span id="page-21-1"></span>**19.3.** 解决方案 **2**:在播放 始 禁用区域激活

一个解决方案是通过 Spotify Connect 禁用区域激活。

在 V9 多房间设置中, 到:

配置/防区/防区/基本 置/控制防区

然后 : "在 人上激活的区域:无区域控制。"

使用 件 V10, 到:

自定 /区域/区域/ 来源

并选择流光上的齿轮图标,以更改流光 置。 可以在此处找到"配置流媒体的 SpotifConnect 置 "。其中, Thow Spotify Connect Listener"。 置此 将自 禁用 "Show SpotifyConnect" 声器"Zonename""。

这样,SpotifyConnect 入就不再 接到区域,并且无法将其打 。

2) 建一个全局操作来手 播放 Spotify:

在 V9 多房间设置中, 到:

配置/操作/定 始 可用的操作

在 V10 多房间设置中, 到:

自定 /操作/定 始 可用的操作

然后 建一个 作:

activate a source / streaming (using zone default streamer) / Spotify Connect

播放 Spotify 分 完成:

1) 在手机上的 Spotify 用程序中, trivum 入(在可能有不同的名称),然后 始播放。 trivum 不会 生任何声音, 因 区域未打 。

2) 入 trivum 用程序, 入目 区域, 然后 "Spotify Connect" 操作。 在 将听到声音。

### <span id="page-22-0"></span>**20.** 牙无法与 **AudioBox P150** 配 **/**播放

• 保 有 件 V9.72 build 16033 或更高版本。

• 在 AudioBox P150 上 用 WLAN: 在 Web 配置中, 到"置/ (WLAN)"并 "enable"。  $*$ 不需要 $*$  描 并 接到真 的 WLAN 。只需激活 "enable" 即可。 如果 的 AudioBox 是主/从配置中的从属 , 必 通 到"audioboxip/setup"下 AudioBox 的 配置来 用 WLAN

### <span id="page-22-1"></span>**21. RP341v2** 永久 光

表明 源 太低,可能低于 18 V。

源 接 。 源本身, 量其 出 。 是否有其他耗 接到同一 源, 可能 会消耗太多能量, 或者同一 源板上是否有其他消了, 些 只是不 使用。如有疑 ,更 整个 源,或将其 接到不同的 座。

## <span id="page-23-0"></span>**22. RP311v2 RP321 RP341v2** 行器 紫色 **/**紫色

是 ,因此 立即断 的 源! 了安全起 , 声器 出被 ,因此 听不到声音。 RP 使用 24 V 源, 例如 Mean Well HDR-100-24。

它 不 与 MeanWell KNX 20E-640 等 源一起使用, 因 此 源提供 30 V , 高。

### <span id="page-23-1"></span>23. RP341v2 保<br> **ELEMA 通道** 2+4 <br>  $\overline{K}$  (代 2000)

有 个 源 接器, 个 接器 有 +/-。如果右 接器的 低于 13 V,或者右 接器完全没有 会出 代 2000。在 情况下, LED 呈 色 。一旦 接超 13 V, 自 重置(使用 件 9.73/固件 1.26),LED 再次 示 色。

### <span id="page-23-2"></span>**24. RP341v2** 出 **1** 和 **2** 没有声音

如果 将\* 个 源装置\* 接到\*第一个 源 入\*,就会 生 情况。 出 3 和 4 会有声音, 但 1 和 2 不会。

的新 行以下 :

- 如果 只想使用一个 源, 将它 接到第一个 源 入, 然后也将 接 从第一个 源 入的正 接到第二个 源 入的正 。在\* 行此 接后\* 。在 已 机 接 接器 然不会 生声 音。
- 如果有个源, 将个源都接到源入1和2。然后打 源。

### <span id="page-23-3"></span>25. RP3xx 通道

- 保 至少安装了 件 V9.78 (或 10.03)内部版本 17126 或更高版本。 Build 17126 包含 RP 设备处理高音量 的重要修 。
- 如果 有最新的 件, 但 然出 警 , 可能是由以下原因引起的:
- 1) 出端可能存在暂时的电压过载,尤其是 声器电缆短路,例如
	- 通 意外 接的短 。
	- 通 陷 声器 。
- 断 声器 与 trivum 的 接, 然后 量 阻。正常的是5-8欧姆。如果只有 0.5 至 1 欧姆, 它 有 陷。
- 注意:即使短路也有正常声音。一旦音量 加, 可能只会收到 消息。
- 2) 如果 在 声器"断 接"的情况下将音量 得很高,放大器芯片将无法正 量 出 ,并 地 生 警 。 使用\* 接的\* 声器 行 。

3) 如果 使用非常高的 声器音量并 合不 常的 境条件,例如高气温和 通 不良。 温度: 在 置 (trivumip/setup) 中, 到"信息/ 于"。 通常温度低于 80 氏度。

4) 通 端声音 置:如果 了低音或高音 或 DSP 7 , 在 行 一 之前将所有内容重置

了安全起 , 例如在 境条件 生 化 , 可以在 置中将区域最大音量限制 90%。

如果 了所有 些点, 但 "channel overload" 然出 接8 欧姆 声器, 系 trivum 支持。

### <span id="page-24-0"></span>**26. RP310**没有声音

如果 源 高, 就会 生 情况。仔 它是否只有 24 V。使用 高的 可能会 坏 出, 因此即使降低到 24 V 后, 然可能没有声音。

### <span id="page-24-1"></span>**27. RP311v2** 由于交 天**线线**而没有 **DAB** 音

2022 年 1 月交付的首批 RP311v2 有一 , 示无 GND 和信号 接器 序 (已 )。 意味着如果 按照 所示 接天 ,它可能会 到 DAB 台,但没有声音。 (FM 可能 然有效)

以下是如何将天 与不同 正 接的完整列表:

当前

- RP311v2: 天 信号最接近以太 。 天 GND 最 近外 的外 。
- RP321:天 信号最接近以太 。 天 GND最 近"Output 2 Left -".
- RP341v2: 天 信号最接近" 出3左-"。 天 GND 以太 最近。

旧装备:

- RP311v1 (直到 2021年, 只有 FM): 天 信号最接近 "Control Out"。天 GND最 近" 源24V+"。
- RP341v1 (到 2021 年, 只有 FM): 天 信号在 Sym" 中最接近 "Line。天 GND 最接近 "Line In Left (wire)"。

## <span id="page-24-2"></span>28. 如果 TIDAL **THDAL** 置未完成

如果 配置 TIDAL , 但没有完成, 并收到无 无尽的信息 "No reply yet", 的 配置。我 已 看到一个案例, 其中静 IP 配置 google 名称服 器 8.8.8.8。 然, 名称服 器提供了其他潮汐服 器地址,然后通常 致 着失 。解决方案是将 切 到 DHCP ,至少在帐户配置 如此。

## <span id="page-25-0"></span>**29.** 如果 **TIDAL** 不播放

如果 有 TIDAL Premium , 在 trivum-Setup 中禁用 " 使用高 量流媒体 "。高 量流媒体需要  $TIDAL Hifii \qquad \qquad$ 

# <span id="page-25-1"></span>**30. Divus KiBro App**无法正常工作

不要再使用此 用程序,它不再允 接到非 Divus 。使用

[trivum Control App for Android](https://play.google.com/store/apps/details?id=com.trivum.control)

## <span id="page-25-2"></span>**31.** 没有**TuneIn**菜 ,**TuneIn** 件中的**错误403**

如果 安装了旧版 件 V8.x, 必 更新到版本 8.78, 以修 TuneIn 件中的

如果 已 有最新的 V8 或 V9 件, 的系 可能已被 TuneIn 的互 IP 地址 定。 可能是由于 天 广播 求 多所致。 可以通 在 器中 入以下内容来 :

opml.radiotime.com/Browse.ashx

如果也生 403 ,那 必 等待一天,直到解除阻止。或者,通 断 并重新 接互 (在 的路由器中)来更改《的互联网》 IP 地址。如果《的》IP 在《断》互联》 接后《未更改, 等系 的互 服 提供商 求 助。

### <span id="page-25-3"></span>32. 无法<br>
TuneIn收藏

2018年 9 月 12 日, TuneIn API 生了 化, 致 TuneIn 收藏 因 403 而被阻止。

如果 更新到 V9.37 (或 有触摸板 2.15.13617 的 V8.79), 将可以再次使用收藏, 但 注意:

- 基于旧 的收藏 失了。但 可以 造新的。
- TuneIn 接是可能的,但如果 没有看到自己喜 的内容, 必 入 Web 配置,在 Streaming/TuneIn 下, 然后再次 : "将此 与 接"

## <span id="page-25-4"></span>**33. TuneIn** 台无法使用**V8** 件播放

一个可能的原因是越来越多的 TuneIn 站 而使用 SSL 行加密 播放此 台需要 件 V9, 因此 可能需要考 更新 V9。 <https://www.trivum-shop.de/support/docs/cn/trivum-update.html>

# <span id="page-25-5"></span>**34. V8**和**V9设备**不兼容。

如果 有多个 trivum 音 服 器 计希望将它 台 主/从, 所有 都必 是 V8 或 V9。如果 有一个 触摸板的 trivum 音 服 器,那 要 都必 有 V8 件(服 器版本 V8.x 和触摸板 V2.13),要 都必 有 V9 件(意味着服 器版本 V9.x 和触摸板 >= V2.40)

## <span id="page-26-0"></span>**35. InStreamer**:如果数字 入没有声音:

如果 通 模 入而不是数字 入 得声音, 行以下 :

- 是否 示灯。
- 如果 用, 在音 源禁用杜比数字模式。 InStreamer 没有杜比解 器, 如果使用杜比, 不会 生声音。
- 与接受数字 入的不同 行比 。使用其他 可以听到声音 ?
- 保InStreamer固件是最新的(V1.26或更高版本)
- 仔 断 数字 是否 然可以听到模 声音( 接后 先于模 声音)。 保声源持 出声 音。
- 断 源, 然后重新 接。如果几天没有 入, 旧的 InStreamer (2015 年左右交付)可能无法提供声音,然后需要冷重 。

### <span id="page-26-1"></span>**36. InStreamer**:如果数字 入失真:

将 InStreamer 更新至固件 V1.07 或更高版本, 可用于最新 V8 或 V9 服 器 件的 Build 11532。

Web 配置中 InStreamer 的 Level-adjust 置。 将其保持在 100 %以下, 或 低的 , 例如 75 或 50。

如果 接了CD播放器, 注意:

- InStreamer的模 入 期信号 度 2.1伏RMS。
- 一些 CD 播放器提供 3 或 4 伏 RMS, 太多了。 在 3 伏的情况下,可以通 降低 平 整来 行一些校正。
- 一些 CD 播放器 | 接收器提供特殊 出, 具有 7 伏 RMS 的 高 。不要 接到 的 出。

## <span id="page-26-2"></span>**37. InStreamer**更新失

如果 在 trivum 服 器上更新 InStreamer, 但一段 后它 然具有相同的版本, 可能是由 交 机上的活 IGMP 引起的。通常 IGMP 是群 音 播放期 保 的好 西。但在 InStreamer 更新期 ,InStreamer 行在非常有限的系 模式下,无法 送正 的 IGMP 公告消息。 可能会 致交 机阻止 送到 InStreamer 的重要数据。

### <span id="page-26-3"></span>**37.1.** 如何 :

- 使用 V9 build 11577, 看:Inspect/Show recent update log。
- 使用 V8 build 11577, 在 器地址 中 入: trivumip/print/messages

如果 看到消息 "device does not react" 那 更新数据被阻止了。

#### <span id="page-27-0"></span>**37.2.** 修:

- 将trivum服 器和instreamer 接到同一个交 机
- 在 Switch上 停用IGMP
- 重 更新
- 完成后,重新激活IGMP。

### <span id="page-27-1"></span>**38.** 声音 曲, 裂或中断

### <span id="page-27-2"></span>**38.1.** 原因

声音干 可能是由以下原因之一引起的削波:

• 主 DSP 置。如果 使用了 DSP , 使用 "Flat/default" 行 行比 。如果 想 使用 DSP, 可能需要将音 出 置中的 " 整音量" 置 低于 100 的 。

如果 自己 建 DSP , 最好不要将 率提升 > 0, 而是将 不想听到的 率降低 。

如果任何警告 示 色, 格按照 明 行操作。例如,EQ +db 和 BassEnhance 不 应组合使用,因 后者已 提高了音量。

• 活 高音 整、低音 整或低音 。 将 些 置 0, 或将音 出的 " 整音量 " 置 低于 100 的 。

### <span id="page-27-3"></span>**39.** 声音 隔几秒就会中断

### <span id="page-27-4"></span>**39.1.** 原因

度跟踪可能会变致系统。

### <span id="page-27-5"></span>**39.2.** 解

在 trivum 置中, 至:系 / 置/高 。 如果 字段包含traceplayer=9, 那 将在内部 生大量跟踪 出, 致声音中断。

只需清除 字段。

### <span id="page-27-6"></span>**40. StreamSource** 挂起,直到重 没有音

### <span id="page-27-7"></span>**40.1. 问题**

2014年交付的一些StreamSource 示以下行 :

• 首先,一切似乎都好,它播放音 。

• 在随机 后, 有 是几秒 , 有 是几小 后, 停止播放音 , 但任何地方都没有 示 消息。

- 上的 色"C" LED熄 。
- 此外,在 片列表中, 可能 示 色消息Slave无效。

使用 ,可能会出 CardHost inaktiv。

完全重新 trivum 系 后,它 会再次 行,直到出 下一个 。原因是 上某芯片 格 生 化, 致与V1.30固件不兼容。 可以通 看 biq 方形芯片 "LPC2365" 来 些 。在最低行中,如果 看到 "NSD1317D",最后是 "D", 可能会 生 ( 于 旧的 "NSD1317B" 修 本不 生)。即使数字不是 1317 但不同,也可能会 生 - 相 的是末尾的 "D"。

#### <span id="page-28-0"></span>**40.2.** 解

- 1. 更新工具包 如果 收到 更新工具包, 可以通 使用最新的 V1.31 固件刷新 来自行修 此 :
- 2. 工具包文
- 3. 看一下工具包截
- 4. 按照所有 明操作
- 5. 使用支持人 提供的\*最新\*固件文件\*StreamSource-1.31.hex\*

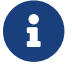

不要使用包含的`StreamSource-1.30.hex`文件

#### <span id="page-28-1"></span>**40.3.** 修服

或者 可以将 退回 我 行 修。

### <span id="page-28-2"></span>**41.** 某些**StreamSource** 没有声音

### <span id="page-28-3"></span>**41.1. 问题**

- 当使用 有 多 StreamSource (STS) 和 PowerAmpConnect (PAC) 的 3 个 cardhost 注意以下限制:
	- STS (或任何源 , 如 RDSTunerSource) 必 放置在 主机的 槽 1-8 中
	- PAC 可以放置在任何 槽中, 但通常它 放置在 高的 槽中, 因 4 低的 槽被源使用
	- 由第一台主机的 1-8 槽中的 STS 生的声音可以在任何主机的任何 PAC 上播放
	- 第二个 主机的1-8槽STS 出的声音只能在第二个 主机的本地PAC上播放。 同样适用于第三个或更多的 cardhosts:声音只能在 cardhost 内本地 接。

意味着,例如,来自第二个 主机的 槽 1 中的 STS 的声音不能在第一个 主机的 PAC 上播放。

在具有 2 个 cardhost 的 C4 系 上, 些限制不存在,因此来自第 2 个 cardhost 中的 STS 的声音可以在第一个 PAC 上播放。

## <span id="page-29-0"></span>**42.** 短声音可能无法正常播放

### <span id="page-29-1"></span>**42.1. 问题**

如果 播放少于 15 秒的短音 文件,可能会出 只播放了几秒 甚至更短的曲目然后重 或跳 过该曲目的情况。 也取决于使用的采 率(22 kHz 与 44 kHz)。

### <span id="page-29-2"></span>**42.2.** 解

- 了实现正 播放, 可以
- 建一个包含相同声音多次的 音 文件

要

• 将 的音 文件 展至最多15秒的

 $\bigcap$  可以使用免 的音 器Audacity。 (http://audacityteam.org/)

## <span id="page-29-3"></span>**43. AudioBox P150**声音 **2**秒 失一次

### <span id="page-29-4"></span>**43.1. 问题**

在从设备的第二个区域中,声音 2秒消失一次。

### <span id="page-29-5"></span>**43.2.** 解

冗余 出映射的配置。例如,如果 的第一区和第二区都使用相同的 Cinch 出, 会 致冲突。

## <span id="page-29-6"></span>**44.** 数字 路 入**/TOS** 接没有声音或 有噪音

### <span id="page-29-7"></span>**44.1. 问题**

等信号源通 光学 TOS 路 接到 AudioBox P150 等 trivum ,但只能听到噪音。

#### <span id="page-29-8"></span>**44.2.** 解

在 的音源 禁用杜比 声。 trivum 只能通 TOS 接 理 PCM 入,但不能 理杜比数据。

#### <span id="page-29-9"></span>**44.3. 问题**

等信号源通 光学 TOS 路 接到 trivum , 但听不到任何声音。

### <span id="page-30-0"></span>**44.4.** 解

配器或数字 接可能需要重置。

- 将 配器与 trivum 断 接, 等片刻, 然后重新 接就足 了。如果 没有 助,
- 断 trivum 的 源。断 TOS Link 。 TOS Link 的信号源( 等)。
- 将 trivum 重新 接到 源。等到它完全 始。然后重新 接 TOS Link 。然后打 。

### <span id="page-30-1"></span>**45. RP341/RP340** 源 接如何

RP34x 可与一个或 个 源一起使用。有 信息, 以下文章。

## <span id="page-30-2"></span>**46. 4** 区 行器,**RP341/RP340** 在 **3** 区和 **4** 区没有声音

#### <span id="page-30-3"></span>**46.1. 问题**

使用RP341或RP340在3区和4区没有声音。

### <span id="page-30-4"></span>**46.2.** 解决方案

<span id="page-30-5"></span>**46.2.1.** 源不足。

源可能不足。 RP341/RP340需要

- 2x 3.83 A(或更多) 源或
- 1x 7.66 A(或更多) 源

*检查电*源*/* 源是否正*确连*接

- 2 个 3.83 A 源:
	- 左 接一个 源 "24V DC (+) (-)"
	- 。接一个 源到右 "24V DC (+) (-)"
- 1 个 7.66 A 源:
	- 。将 + 接到 个 "24V DC (+)" 螺
	- 。将 接到 个 "24V DC (-)" 螺
	- 检查电缆是否 坏
	- 检查扬声器的功能

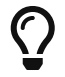

如果 有 个 源, 交 它 。 如果系 无法 , 或 后 出 1+2 没有声音, 源有故障。 <span id="page-31-0"></span>**46.2.2.** 有 陷的保**险丝**

 $\tilde{\tau}$  少数情况下,有 陷的保险 可能是故障的原因。通常

### <span id="page-31-1"></span>**46.3.** 在常**见问题**解答中**查找**更多信息:

[https://www.trivum-shop.de/support/docs/cn/trivum-faq.html#](https://www.trivum-shop.de/support/docs/cn/trivum-faq.html#_airplay_inputs_in_brackets_cannot_be_used) [\\_airplay\\_inputs\\_in\\_brackets\\_cannot\\_be\\_used](https://www.trivum-shop.de/support/docs/cn/trivum-faq.html#_airplay_inputs_in_brackets_cannot_be_used)

## <span id="page-31-2"></span>**47. Spotify Connect** 入在群 播放中不可

在常见问题解答中 到相 文章:

[https://www.trivum-shop.de/support/docs/cn/trivum-faq.html#](https://www.trivum-shop.de/support/docs/cn/trivum-faq.html#_spotify_connect_inputs_are_not_visible_with_group_play) [\\_spotify\\_connect\\_inputs\\_are\\_not\\_visible\\_with\\_group\\_play](https://www.trivum-shop.de/support/docs/cn/trivum-faq.html#_spotify_connect_inputs_are_not_visible_with_group_play)

## <span id="page-31-3"></span>**48. AirPlay**无法在台式机**Mac**或**PC**上使用

### <span id="page-31-4"></span>**48.1.**

XMBC可能会 致不兼容。

### <span id="page-31-5"></span>**48.2.** 解

AirPlay是否 用于任何AirPlay , 例如AppleTV。

如果不:

- 系 上是否安装了XMBC。
- 检查XMBC是否 用了AirPlay支持。 ( 可能 致不相容。)
- 如果是 , 卸 XMBC并重 。

## <span id="page-31-6"></span>**49.** 意外区域**开启**意外音 播放

#### <span id="page-31-7"></span>**49.1. 问题**

区域打 并意外播放

### <span id="page-31-8"></span>**49.2.** 解

仔 看激活的源和播放的内容。

可以在以下 Web 配置中 看系 的事件日志: 信息/ 于/ 示事件日志。 它清楚地告 什 事件 致什 区域的 。

可能的激活原因:

• SpotifyConnect:如果 前几天有客人并允 他 在 的 trivum 系 上播放 SpotifyConnect,那 它可能会在以后的任何 候意外播放, 即使 的客人不在家, 很 。 是 SpotifyConnect 的 ,无法更改。

可以通 以下 来防止 情况:

音 /流媒体/SpotifyConnect/将 SpotifyConnect 播放限制 定的用 名。

- 播放可能是由配置 的警 引起的。 看 个区域 于活 状 , 并 其警 置。
- 播放可能是由KNX自 化事件或HTTP API 求引起的。
- 如果事件日志告 HTTP 作 事件源, 看 定的 IP 地址部分。例如, "HTTP .222 GET" 通常表示 IP 192.168.1.222 送了一个 求,如果 的 是 192.168.1.x。 看控制 元列表。 来源,例如触摸板或平板

## <span id="page-32-0"></span>**50. SpotifyConnect**会在下一首曲目上更改音量

### <span id="page-32-1"></span>**50.1. 问题**

SpotifyConnect 始播放,然后在 trivum 音量 生 化。 一旦曲目 束,下一首曲目 始,音量就会跳回之前在平板 上使用的音量。

### <span id="page-32-2"></span>**50.2.** 解

如果多个区域使用相同的 Streamer,请检查您的 SC 设备配置:

- 配置/区域/区域/基本 置
- 看看: 流光

通常 Zone 1 有 Streamer 1, Zone2 有 Streamer 2, 依此 推。 例如,如果 Zone 2 也使用 Streamer 1, 系 拒 将区域中的音量 化 送到 SpotifyConnect, 因 它不明 。

重新配置系 以 不区域使用一个流 化器。

## <span id="page-32-3"></span>**51. SpotifyConnect** 意外打 区域

### <span id="page-32-4"></span>**51.1. 问题**

客人或家庭成 X 从他的手机到 的 trivum 摄放 SpotifyConnect。然后他 了房子。

突然,一个区域打 并再次播放 SpotifyConnect。 是因 X 忘 在他的 Spotify 移 用程序中取消 trivum 。

### <span id="page-33-0"></span>**51.2.** 解

防止不必要的播放,将系 从即 播放重新配置 播放:

• 在网络配置中, 入 个区域

配置/区域/区域/基本 置

- 看底部 Spotify Connect" 的 "control zone 并将 "Zone to activate on network input" 更改为 "No zone control"。
- 从 在 始, 在 Spotify 用程序中 trivum 入将不再自 播放区域中的音 。
	- 在下面 建一个全局操作

配置/操作/定 操作始 可用

添加新操作/激活源/流媒体/Spotify Connect

会 致在 个区域中 示一个操作 "SpotifyConnect"。

在要播放 Spotify 音 , 用 需要 个 :

- 1. 在 Spotify 用程序中 一个 trivum 入, 然后 始播放。 到目前 止, trivum 不会 生任何事情, 听不到任何声音。
- 2. 然后 入 trivum 用程序,然后触摸 "SpotifyConnect" 操作。 将 始播放 入的音 。

如果 SpotifyConnect 网络输入 示为 "Input 1" 而不是区域名称,请进入第一个区域,然后触摸那里的 SpotifyConnect。如果系有了Thput 2" 将映射到第二个区域, 依此 推。

## <span id="page-33-1"></span>**52. SpotifyConnect** 音量意外上升

#### <span id="page-33-2"></span>**52.1. 问题**

想在 trivum 用 界面中 微更改音量,但没想到音量会自 升高。

### <span id="page-33-3"></span>**52.2.** 解决方案 **1**

可能是特殊配置的 情况。 入web配置下

音 /流媒体/Spotify Connect

并仔 个 置了 些控制区。控制区控制音量。 于某些 , 如 RP341v1, 必 将 该设备的一个区域分配 控制区域。然后 保 - 在一个 中,该设备的其他区域不会成 主区域 - 在 Spotify 客 端中 了 区域, 并且 () 括号中没有名称的区域。

### <span id="page-34-0"></span>**52.3.** 方案二

其他人可能使用 Spotify 使用的 在 的音 系 中 于活 状 。有 更多信息, 上面的 "Unexpected Zone On with unexpected music play"。

## <span id="page-34-1"></span>53. SpotifyConnect 示一个 SC的 入

### <span id="page-34-2"></span>**53.1. 问题**

通常 SC 向 提供 4 个 SpotifyConnect 入,但只能看到一个。

#### <span id="page-34-3"></span>**53.2.** 解

如果多个区域使用相同的Streamer, SC 配置。

- 配置/区域/区域/基本 置
- 看看: 流光
- 例如, 如果所有区域都使用 Streamer 1 (在大多数情况下 没有意 ), 那 将只有一个 SpotifyConnect 入。

重新配置系 以 不区域使用一个流 化器。

### <span id="page-34-4"></span>54. 无法更新/没有互 球名称服 器

### <span id="page-34-5"></span>**54.1. 问题**

trivum 需要来自 DHCP 服 器的配置数据。 DHCP 服 器 摄供 IP 地址,并告知要使用 个名称服 器。需要名称服 器才能 接到互

- 台播放
- 件更新
- NTP自 置。

#### <span id="page-34-6"></span>**54.2.** 解

因此, 保将本地 接到互 的路由器/交 机/ 制解 器提供 DHCP 服 , 服 也提供正 的名称服 器信息。

按着 些次序:

- 1. 在Web 器中打 路由器的Web配置GUI
- 2. 搜索以下 置:DHCP和名称服 器
- 3. 保DHCP 于活 状
- 4. 保将名称服 器信息 送到 的 中。 如果 看到一些像 n.n.n.n 的名称服 器地址, 服 器是否 存在。 在命令行上使用 ping n.n.n.n 如果 不知道用于配置的名称服 器 IP 地址,  $8.8.8.8$  (Google 名称服 器)
- 5. 更改 配置后, 首先通 打 一些互 站 PC 或 本 是否 然可以 互 。 6. 然后重新启动trivum设备。

### <span id="page-35-0"></span>**55.** 立体声 声器声音不好

### <span id="page-35-1"></span>55.1.

立体声 声器 生衰 或大大降低的声音。如果 将平衡 整到 -15 或 +15,只听到左或右,听起来很正常。

#### <span id="page-35-2"></span>**55.2.** 解

声器 接的 性,如果左右声道的 + 和 - 接正 。

例如,如果左声道是正 的,但右声道的 + 和 - 了,那肯定会 致声音不好,因 来自左右的音 波会相互抵消。

### <span id="page-35-3"></span>56. 站在 个 声器之 声音 差

#### <span id="page-35-4"></span>**56.1. 问题**

只要 近一个 声器,声音就正常,但站在 个 声器之 的房 里,声音似乎消失了。

#### <span id="page-35-5"></span>**56.2.** 解

检查两个 声器 接的 性,如果 个 声器的 + 和 - 接方式相同。

例如,如果 声器 1 接正 , 但 声器 2 的 + 和 - 了, 肯定会 致声音不佳, 因 来自 声器 1 和 声器 2 的声波会相互抵消。

### <span id="page-35-6"></span>57. 如何配置 声器分

trivum 声器有一个小, 上面写着 0db/-3db。 是一个用于降低高度的 。如果 收听粉 噪声信号, 会听到 0db 置()听起来很清晰,而 -3db 置在高 有一点阻尼。

通常 将此 保持在 0 db, 除非 有需要阻尼的特殊 用。

低音/高音和DSP 整也可以通 件完成:

- 在trivum控制 元的声音 置下
- 在 trivum Web 配置中, 在 setup/output 下
- 于C4系 :在 出 的Web配置中

### <span id="page-36-0"></span>58. 然布 正 , 但控制器C4已

#### <span id="page-36-1"></span>**58.1.** 解

不 要重新 本地交 机, 要重新 中的主路由器(建立互联)。 可能会阻止与控制器 C4 通信所需的多播消息。

### <span id="page-36-2"></span>59. 一段 后, 快思 无法向trivum 送命令

### <span id="page-36-3"></span>**59.1. 问题**

如果 Crestron 行 程以将 HTTP 命令 送到 trivum, 那 在 个命令之后必 接是很重要的。如果 将 Crestron 配置 保持 接打 , 那 它似乎 用于一些命令, 但 接突然 (一段 后 trivum 服 器 制 )并且似乎无法 行 一 的通信,尽管通 器 送命令 然有效。

### <span id="page-36-4"></span>60. 无法 DHCP服 器

#### <span id="page-36-5"></span>**60.1. 问题**

AudioActuator 的 色和 色 LED 将永久点亮, 色 LED 会在其 短 。

### <span id="page-36-6"></span>**60.2.** 解

情况下, 需要具有 DHCP 服 器的 才能 取其 IP 地址。如果无法 DHCP 服 器, LED 的行 如上所述。

在 情况下:

- 的 管理 提供DHCP服 器
- 保 trivum 已完全 接到 LAN , 以便它可以物理 DHCP 服 器

• 然后在 上按重置,或 断 源以重新

如果 DHCP 至少可用一次, 将来可以重新配置 使用静 IP。有 信息, 参 使用静 IP 。 此, 从 <http://service.trivum.com/> 下 并 行 trivum 管理工具 (IP Finder)

## <span id="page-37-0"></span>61. 保<br> **K**

### <span id="page-37-1"></span>**61.1. 问题**

必 接所有 源 接,否 会出 此 。

### <span id="page-37-2"></span>**61.2.** 解

在 行器上寻找 **Power - +** 标记,并将两侧连接到 源。

### <span id="page-37-3"></span>**62.** 区域未定

### <span id="page-37-4"></span>**62.1. 问题**

如果 TouchPad 在 Installer Master 模式下使用 AudioActuator, 会出 消息 Zone is undefined。因此, AudioActuator 的模式更改 "Slave"。

无法通 TouchPad 直接控制 Slave AudioActuator。因此, TouchPad 失去 接, 并且 AudioActuator 上引用的区域 得无效或未定 。

### <span id="page-37-5"></span>**62.2.** 解

在触摸板上……

- 1. 按trivum (右上角) 打 "系 菜 "。
- 2. 按" 置 触摸板 置 MusicCenter 接"。
- 3. 一个 干主模式的AudioActuator。

## <span id="page-37-6"></span>**63. AirPlay**

### <span id="page-37-7"></span>**63.1. 问题**

AirPlay : (旧交 机?)使用 播.local域。

意味着有一个网络配置使用名称 .local 来 本地 DNS 域, 与使用 AirPlay 所需的 Bonjour 不兼容。一般来 , 是由旧的路由器/交 机硬件或此 交 机中的 配置引起的。

#### <span id="page-37-8"></span>**63.2.** 解

• 的 管理 重新配置本地 ,不要使用 .local 作 本地 播 DNS 域名

#### **AND/OR**

• 更 新的或不同的路由器或交 机

### <span id="page-38-0"></span>**63.3. Aternative**

在trivum服 器上 入以下内容:

HTTP://serverip/xml/system/fix-airplay.xml

它将更正一些<br>
 解决 的系 内部文件。

# <span id="page-38-1"></span>**64. WebTouch Visu**在**TouchPanel PC**上无法正常工作

### <span id="page-38-2"></span>**64.1. 问题**

在装有 Windows 的触摸屏 PC 上 示的 WebTouch Visu 上,右下角的 **Off** 按 或 钟时间更改等功能将无法正常工作。

### <span id="page-38-3"></span>**64.2.** 解

必 在 TouchPanel PC 上配置正 的指 \*点 模式\*。

#### <span id="page-38-4"></span>**64.2.1. Windows XP/Vista/7**

- 在 的*Windows*系 中*……*
- 1. 点 \* 始-系 置-指 置-点 模式\*
- 2. 选择\*点 并移 \*

情况下, 了 的模式"interactive touch",其中:

- 如果在Windows 面上按下 , 会生成一个 出菜
- 无法通 右下角的 按 区域
- 很 更改 , 因 按 的 +/- 不起作用

#### <span id="page-38-5"></span>**64.2.2. Windows 8**

在 Windows 8 上,  $\hspace{1cm}$  似的 置, 并始 保 按不会 生 Windows 出 口。

## <span id="page-38-6"></span>**65.** 源共享冲突

### <span id="page-38-7"></span>**65.1. 问题**

如果出 源共享冲突

1. AudioActuator B是 一个AudioActuator A的Slave

2. 然后 AudioActuator B 的模式更改为 "Installer Master" 而没有在 AudioActuator A 上注 AudioActuator B。

### <span id="page-39-0"></span>**65.2.** 解

- 1. 入主要AudioActuator A的Web配置
- 2. 到\*区域\*
- 3. 从活 的AudioActuator列表中 除AudioActuator B.

# <span id="page-39-1"></span>**66.** 切 源后出 意外的源(音 文件**/ webradio**)

### <span id="page-39-2"></span>**66.1. 问题**

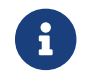

R 用于C4系 !

trivum 系 有一个技 限制: 存 (播放列表)播放和 广播播放使用相同的源, 即 StreamingSource Card。

因此,像 **Archive Play - Local - Webradio** 这样的切 意味着像 **StreamSource Card - InputConnect** - StreamSource Card 的切, 当 回到同一个 StreamSource Card , 它所做的只是<br> 的播放模式最近 - 因此,如果播放列表播放 于活 状 , 它将 行此操作, 但如果 广播 于活 状 , 它将再次播放相同的 广播。

在 /命令上\*播放当前流\*或\*作 互 广播\* 行的区 用于系 重 后首次 StreamSource  $\circ$ 

## <span id="page-39-3"></span>**67. TuneIn**使用**错误**的城市或国家**/**地区

### <span id="page-39-4"></span>**67.1. 问题**

TuneIn 会尝试通过您的 IP 地址自动检测您所在的国家/地区。如果失 , 可以在 trivum 服 器配置中手 入 所在城市的 度/ 度。

### <span id="page-39-5"></span>**67.2.** 解

1. 打 Web配置

- 2. 至:音 /流媒体/TuneIn/位置
- 3. 入 所在城市的 度/ 度

示例位置:

• 国慕尼 48.1,11.5

• 51.5,0.0表示 敦,英国

• 48.8,2.3 法国巴黎

## <span id="page-40-0"></span>**68.** 在**AudioActuator**上 行 件更新后, 色**LED**指示灯将永久激活

### <span id="page-40-1"></span>**68.1.** 原因1: 不正

当更新一个巨大的版本跳 , e。 G。从 8.16 到 8.47, 可能会 生内部 件的 在第一 中没有完全成功, 可能 致 色 LED 永久激活, 尽管配置 GUI 没有 示 。

### <span id="page-40-2"></span>**68.2.** 解

重复软件更新(最多 3 次),直到 LED 在完全重 后熄 。

#### <span id="page-40-3"></span>**68.3.** 原因**2**: 住重置按

一个原因可能是 位按 住。

#### <span id="page-40-4"></span>**68.4.** 解

位按 是否以某 方式被外 定。 按一次reset, 系 是否反 正常。

## <span id="page-40-5"></span>**69. 4**区 行器:**电压**太低警

#### <span id="page-40-6"></span>**69.1. 问题**

• AudioActuator 4x 的下部没有 接 源 如果上部没有 源,系 根本无法 行。

#### 或

• 下部保 坏。

或

• 有 源 接, 但 上太低 (必 是24 V) 。

提示:由于技 原因, 低警 将出 在所有 4 个区域, 即使只有 2 个区域的 低。

## <span id="page-40-7"></span>**70.** 必**须调**用**simulateKeyPress** 次

### <span id="page-41-0"></span>**70.1. 问题**

在 Homeserver 可 化中, 必 用此命令 次才能激活源:

```
 /xml/keypad/simulateKeyPress.xml?id=n ...
```
#### <span id="page-41-1"></span>**70.1.1.** 解

### <span id="page-41-2"></span>**71.** 附加参数

&once

否 系 等待按下然后 放事件和/或按 重 。

```
== 使用外部音量控制的群 播放不起作用
=
```
如果区域的音量不受区域本身控制,例如,在具有 有 RTI 控制放大器的独立 路 出的 AudioBox 的情况下,则该区域的音 音量无法由常规组机制控制。

== 某些StreamSource 没有声音  $=$ 

当使用 有 多 StreamSource (STS) 和 PowerAmpConnect (PAC) 的 3 个 cardhost , 注意以下限制:

\* STS (或任何源 , 如 RDSTunerSource) 必 放置在 主机的 槽 1-8 中

\* PAC 可以放置在任何 槽中, 但通常它 放置在 高的 槽中, 因 低的 槽被源使用

\* 由第一台主机的 1-8 槽中的 STS 生的声音可以在任何主机的任何 PAC 上播放

\* 第二个 主机的1-8槽STS 出的声音只能在第二个 主机的本地PAC上播放。 + 同样适用于第三个或更多的 cardhosts:声音只能在 cardhost 内本地 接。

意味着,例如,来自第二个 主机的 槽 1 中的 STS 的声音不能在第一个 主机的 PAC 上播放。

在具有 2 个 cardhost 的 C4 系 上, 些限制不存在,因此来自第 2 个 cardhost 中的 STS 的声音可以在第一个 PAC 上播放。

== 网络摄像 授权错误 === 无法通 用 /密

\* 将 的 像 配置 使用 HTTP 基本授 , 而不是 HTTP 摘要授 。

\* 最新的 Touchpad 件会报错 "Webcam digest authorization not supported",旧的 件只会 "Webcam authorization error"。 == NAS Windows PC共享需要用 名  $=$ 即使 允 "Everyone" 匿名 Windows 文件 ,如果 将用 名留空, 也会被阳止。 === 解 . 在 Windows 算机上 建一个新用 , 例如使用"用 名=音 , 密 =音 " \* 在硬 上 建一个简单,简单的音 文件 `C:\TestMusic` \* 编辑 C:\TestMusic 的属性并在网络上共享它, 用 音 具有 取 限 \* 在trivum服 器上 入 smb://yourwindowsip/TestMusic user: music password: music 如果 不知道 的工作 , 入 WORKGROUP, 或将其留空。 === Windows 10防火墙关于共享访问的问题 如果以上 都完成了,但音 共享 然无法 : - 配置 Windows Defender 防火 。 入 "enable app or feature", 然后允 注 服 ("Anmeldedienst")。 - 如果 没有 助, 停用公共 的防火 。 == 通 定 "+"和"-"操作来更改音量,无需滑 trivum Web 可 化 示了一个音量滑 , 使用起来很方便, 但是, 在某些情况下, 例如非常大的 和 慢或不 定的 WLAN 送的 多音量事件可能会 致 理不便。 作 替代方案, 可以定 Volume + 和 - 操作: `配置/区域/区域名称/操作/更改操作/控制区域/音量+ (或-)` 然后触摸 些 作以安全地 加/ 少音量一 。 此外,如果 音量滑 得太高感到不安全, 将区域的最大音量限制 置 安全

`配置/区域/区域名称/基本 置/最大。 区域的体 ` 可能必 可能参加小 的所有区域 行此操作。 == 如何通 Serialnumber trivum 件 \* C4系 : \*\* 在 C4 理器 上 到序列号。 + 此 通常包含一个 "Eth" LAN 接器、一个 "Fan" 接器,并在右上角包含一个小序列号。 \*\* 使用 件 V7, 将无法在 Web 配置中 到有效的序列号 (只有虚 520 或 12326)。 \*\* 干 V8 件, 可以在 部 近 SNR 的 Web 配置 GUI 中 到序列号。 \* 音 行器和 SC: 序列号 \*\* 印在 行器本身上,并且 \*\* 在 "SNR" 之后 部的 Web 配置 GUI 中。 [[blinkcodes]] == SC LED 灯 代 或模式 源 接器附近的 色(上部)和 色(下部)状 LED 示基本系 状 。 + 右 的四个区域状 LED 与系 状 无 。 - 色 LED : MusicCenter 件超 10 秒没有反 。 在 期 是正常的,因 件需要先のよう。 - 色 LED 常亮: MusicCenter 件已完全 并 行。如果 然没有在 中看到它, 布 、 交 机和端口。 - 色 LED : MusicCenter 件超 60 秒没有反 。 + 如果在 后生 情况, \* SD 上的文件可能已 坏,因此 MusicCenter 未 行 \* 不会在 IP 查找器中看到 MusicCenter \* 但是, 如果 然知道 IP 地址, 并且操作系 在 行, 可能 然可以 行 ping 操作。 + 然后, 可以按照此 所述 重置 出厂 置: + https://www.trivum-shop.de/support/docs/cn/mcenter-manual.html#scfactorydefaults == 行器 LED 灯 并 示代 或 案 .LED 代 : - 只要 , 黄色和 色 秒同 一次 - 一旦 件完全 行, 黄色和 色 \_ \_ , 色熄 。

38

NOTE: 如果致 器呈 色闪烁,并且 按下 Reset,则红色闪烁可能会持 一段时间 + ,直到 完全重 。 在按下 Reset 后等待一分 , 直到 停止。 == 行器的 色 LED 在首次使用 永久激活 色 LED 在 段亮起。如果它永久停留, 以下内容: 情况下, 需要具有 DHCP 服 器的 才能 取其 IP 地址。 如果无法 DHCP服 器, - 色和 色LED将永久保持 - 色LED在 者之 短 在 情况下, - 的 管理 提供DHCP服 器 保 trivum 已完全 接到 LAN ,以便它可以物理 DHCP 服 器 - 然后按 上的重置 ,或 断 源以重新 。 如果 DHCP 至少可用一次, 将来可以重新配置 使用静 IP。 此, 从 http://service.trivum.com/ 下 并 行 trivum 管理工具 (IP Finder) == 件更新后, 行器的 色 LED 会永久激活 使用巨大的版本跳 行更新 , 例如从 8.16 到 8.47, 可能会 生内部 件的 在第一 中没有完全成功, 可能 致 色 LED 永久激活, 尽管配置 GUI 没有 示 。 在这种情况下,重复软件更新(最多 3 次)直到 LED 在完全重 后熄 。 一个原因可能是重置按 住。 reset 是否被外 住, 按reset一次,看系 反 是否正常。 == 建Web 面快捷方式到Web可 化 如果 在控制 元下定 了一个 web visu, 可以 建一个 Windows 面快捷方式, 例如: 谷歌Chrome 器: - "Show" 以打 一个 有 Web 的新 器 口。 + 在 部, 会看到 似"http://192.168.1.119/visu/iapp?id=20"的地址 - 建一个新 。在 中 入相同的地址,例如`http://192.168.1.119/visu/iapp?id=20` - 看右上角的三点按 。 + 选择:\*更多工具/ 建快捷方式\*。 + 置选项:\*在新 口中打 \*。 在 的 Windows  面上有一个快捷方式,打  没有地址 。

== 如何通 一个Web可 化控制多个 行器或AudioBoxes 此,必将它自合主/从 - 一台 保持主 (模式) - 在所有其他<br>  $\pm$  : admin/set mode to installer slave - 在主いた上, 到区域列表, 然后等待并重新加い(通いの形按い), 直到所有其他いが都 示色。 - 然后 其他 - :使用此 行器 , 从站将作 新区域添加到主站。然后只使用大 的 可 化。在那里, 入新区域并播放 音 。 NOTE: 于群 游 中的 4 区域 行器限制, 例如, 从从属区域 群 游 ,然后从主区域添加 + 区域可能不起作用。 == 个 的最大可能流 (StreamSource) 个C4系 可能会播放 - 多 6 个并行流, 采 率高 96 khz, 使用文件格式 mp3、aac、alac、flac (16 位) - 最多 5 个流与 Flac 192 khz 16 位或 Flac 96 khz 24 位并行(需要 件 V 8.67) - 最多 3 个流与 ALAC 192 khz 文件或 Flac 192 khz 24 位并行(需要 件 V 9.41) Trivum 不支持 .dsf 文件或任何采 率超 192 khz 的文件。 == 有2个或更多Cardhosts的C4:噪音或意外声音  $==$ 多个 主机在大型C4系 中使用。 播放信号源 , 如模 入, 不 可以听到 信号源的声音, 可以听到 FM 器等意想不到的声音。断 模 信号源 , 只能听到噪音。 === 解: . 保 使用的是屏蔽双 。 + 些 STP 或 SFTP。 + 不要使用 UTP 的非屏蔽双 . 保 使用的是正 的布 方案。 + 例如, 干一台主 主机和 台从 主机, 接必 是  $*$  TXA来自1st - >  $RX$ A的第二台  $*$  TXB从第一个 - >第二个 的RXB

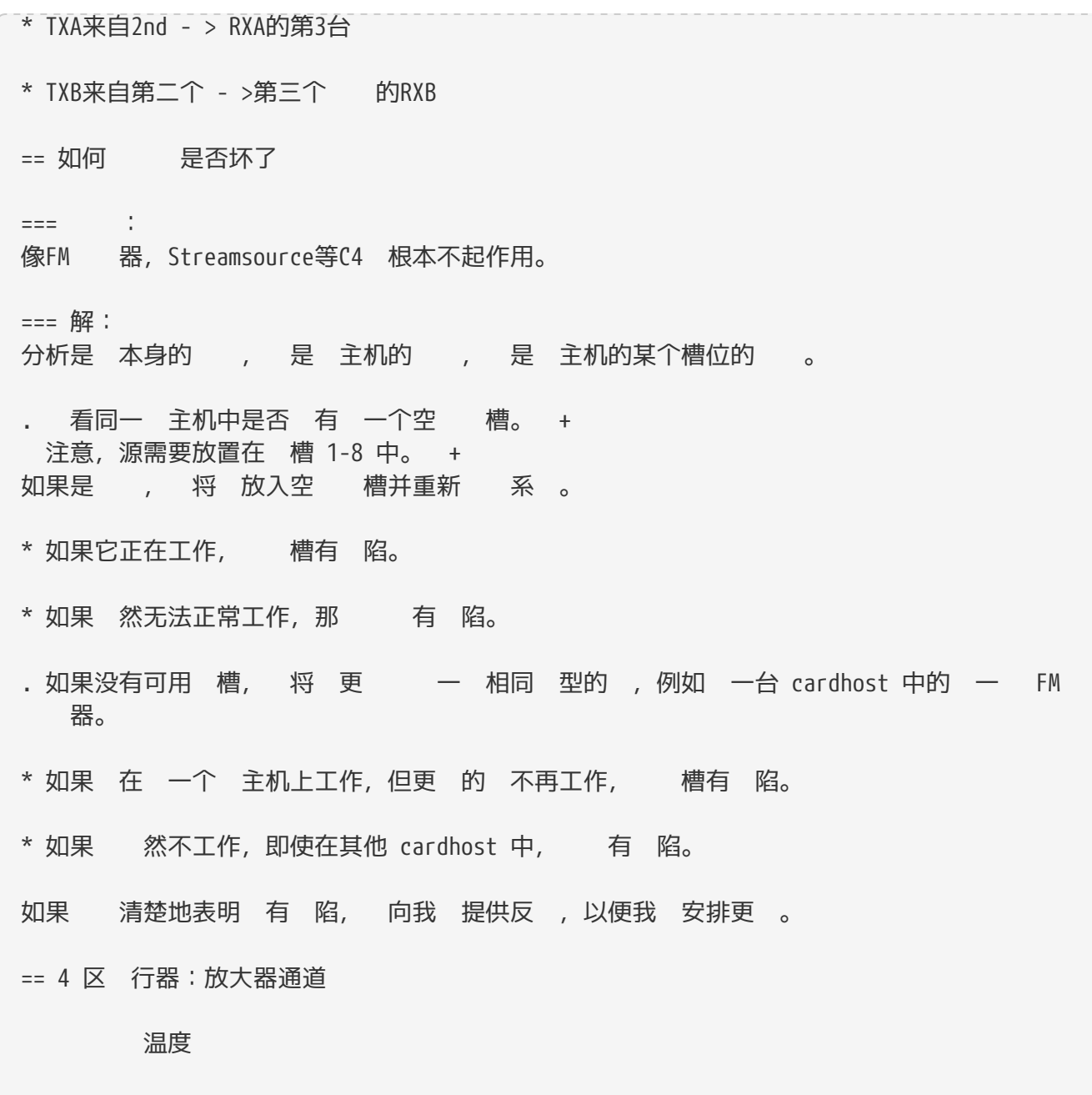

区域/左 まんにはままには、 この情息

如果温度 示超 65 度, 可能会 致 故障。 \* 保设备有足 的空气 行冷却。 \* 仔 看 声器和 源 接器附近的 外 ,看是否有外 没有孔( 隙)以防止空气流通。 + 如果是 , 可以 除部分或全部 些上限。 == TouchPanel PC上的Chrome Web Visu卷滑 在 Windows 10 触摸屏 PC 上,Google Chrome 浏览器默认配置为对这些手 做出反 : - 从右向左滑 : 航到上一 - 从左向右滑 : 航到下一 使得无法在 trivum Web Visu 中正 使用音量滑 。 上有一篇文章 `https://www.404techsupport.com/2014/02/disable-backforward-navigationswiping-gestures-in-google-chrome-for-windows/` 基本上, 必 使用参数"-overscroll-history-navigation=0" 行 Chrome 器。 此, 在 面上 建一个 来 行 Chrome B 器, 然后 其 行 以 行 似

C:\Program Files (x86)\GoogleChromeApplication\chrome.exe -overscroll-history -navigation=0

== LAN 接 所需的 数量 \* 100 mbit - > 4 \* 千兆 - > 8 == 如何 少Web UI元素 如果并非所有功能(如并非所有来源)都 示在 Web 可 化中, 可以使用以下 : - 藏 FM 调谐器: + `V9:配置/操作/定 些 准源 可用` + `V10: /播放器/ 器/常 置/将 器 示 源` - 藏 路 入: + 'V9:配置/区域/区域/基本 置/ 路入' + `V10: 自定 /区域/区域/定 源/ 路 入` - 将 visu 限制到特定区域: + 'V9: /控制 元/ ( visu)/指定可能的区域' +

'V10: / 用程序/ ( visu)/指定可以控制的区域` { 2210231} 中此 , 然后 出 的"指定可能的区域"

- 在 可 化中 藏 置: (V9.72 或更高版本) +  $'V9:$  系 / 置/ 用 界面 信息 ` + `V10: / 用程序和触摸板/ 示/ 藏菜 ` + 然后 在 WebTouch 客 端中 藏"系 置"

- 通 任何视觉隐藏区域: + 'V9:配置/区域/区域/基本 置/区域在区域 菜 中可用' + `V10:自定 /区域/区域/更改此区域的可 性`

== 描音 文件 无效的NAS回

NAS 使用不 合 描音 文件的旧固件。它 用于在文件中向前和向后跳 的 "seek" 命令返回 答 , 是从音 文件中 描信息所必需的。

意味着无法 取 NAS 上的大部分或全部音 。使用 的 ID3v1 描 .mp3 文件可能 然有效,但 .m4a 和其他文件将不起作用。

唯一的解决方案是更 NAS,或更新其固件 (如果有可用更新) 。

== 没有声音, 没有FM 器的无 接收

- 使用不同的天 , 至少将一根 的 入天 入端, 以 行比 。 - 使用与 trivum 一起使用的相同天 的不同(非 trivum) , 以 验证是否可以接收任何信号。
- 配置一个已知 率的 台,而不是 有 台搜索。 它是否 生 (微弱)声音。

== 4 区 行器 源 接

也可以使用 个 7.66 A (或更多) 源, 而不是使用 2 个 3.83 A (或更多) 源, 但 保

- + 源 通 y 并行 接到 个 "24 DC +" 接器

- - 源 通 y 平行 接到 个 "24 DC -" 接器。

仅连接一个DC +和一个DC 接器是不 的。

== 路 入自 感 :信号无声音 高

 $=$ 

可以将外部音 源 接到模 路 入。 自 感 ,尽管没有声音,但始 有高信号。

=== 解

"line 入音量 整"是否 置 大于0分 。如果是 , 少它。

== 模 音 的 路 入自 感 :意外激活

 $==$ 

通模音 接到 trivum, 并配置路入自感。有, 尽管已, 路 入 会激活。 === 原因 1) 在从 到 trivum 的路上可能会有 气干 , 比如一些 打 或 , 将信号引入音  $\Omega$ 2) 或者 无声地打 , 例如用于 件更新。 === 解 如果 也有数字出, 使用它。用光 代替模 路, 直接在 trivum 上使用 格非常低的数模 配器。 https://www.amazon.com/s?k=d-a+audio+converter 消除了 感 的可能性,并且 当 通 数字 路 送 "sound is active" 信号 才会 生音 信号。 == 音非常安静,音 播放正常  $=$ 立体声音 以正常音量播放,但 当有 音文本 (如新 或交通公告) , 它就会 得非常安静。 === 解 其中一个 声器的 + 和 - 是否被交 , 即 声器的 "-" 接到 trivum 的 "+",反之亦然。 可能会 致像 言 的居中 声道信号被反向声波消除。 == SC344 或 SC340 色或 色 SC34x 在 源 接器附近有一个主 LED。 只要 个在 , 主 件就没有 行。 只是在 期 生。 如果 LED 一直 色, 件无法 。 可能是系 的冷 。 个: - 断 源 - 等待 10 秒 - 重新 接 源。 如果 没有 助, SD 可能在其 槽中松 了。 一 个: - 打 (打 周 4个可 螺 ) - 取出SD - 将其放回 + 然后重いている。

SC344 的 LAN 接器上直接有小 LED:

橙色必 常亮, 色必 快速 , 否 没有完整的 接。

 $=$  天法 ,完全

如果存在主/从 合, 保所有 都通 LAN 接到同一 交 机。

更改从 到 交 机的 LAN 接 。更改 交 机上使用的端口。

将设备从 源上取下, 等片刻,然后重新 接 源。

上主 LED 的 LED 状 。如果它一直 色, 件可能不再 。 告要支持的 切 LED 行 。

== 无法从其他 用程序 用 trivum Android 用程序

用 用程序的 URL 格式在 用程序的 iOS 和 Android 版本之 有所不同。

 $i$ OS:打 接:`comtrivumcontrol://`

Android:打 接: 'trivum://control'

== V10 Web 置警 :所 路音 入未 用

如果 只是禁用 路音 入,而不首先将其作 区域中的 源 除, 会 生 情况。

如果 想禁用 路音 入, 始 行以下 2 个 :

- 从区域中 除它 作 路音 入 - 然后禁用 入

== trivum 触摸板相 文章

== 一些触摸板在 行后

某些 7 英寸触摸板在 行几天后可能会 , 需要 断 。

如果 生这种情况, 更新到 件 3.10 版本 16887 或更高版本。 + 入网络配置:系 / 置/高 。 + 行函数 "Update 系 内核"。 + 等待触摸板自行重新 , 可能需要 5 到 10 分 。

== 触摸板没有 接

以下 :

- 更改触摸板上的 置。如果配置了静 IP, 使用 DHCP, 反之亦然。使用 DHCP 保 的路由器提供 DHCP。 始 , 触摸板会 示它使用的 IP 地址。 它是否具有与其他 在同一子 中的 IP, 例如192.168.178.x 或 192.168.1.x - 使用不同的 IAN - 在网络交 机上使用不同的端口 - 如果可能, 不同的 交 机型号。它 始 与最新的 TP-Link 1008P 配合使用。 接到同一 交 机的其他 是否具有有效的 接。 不兼容的 交 机列表:https://www.trivum-shop.de/support/docs/cn/trivumfaq.html#\_recommended\_network\_switches + + 如果 使用托管交 机, POE 源 置。触摸板大 需要 3.6 瓦, 即 POE 2。通常 ------<br>POE 交 机和 TP 会自 到正 的 POE 。然而,我 POE 交 机被手 配置 使用 1 的情况。在 情况下, TP 将不会 。 +  $+$ 不同的 源, 例如 源注入器与 POE 交 机。 可以从"service.trivum.com"下 trivum ServerAdmin Tool (IP Finder),并 个 步骤中是否出 触摸板。 == 触摸板 故障与静 IP 基于 ARM9 且 件版本 2.42 或更低版本且静 IP 配置的触摸板可能会遇到 故障, 例如: - 在音 中心, 服 器管理工具等中不可 - 件更新无法完成。 要解决此 , 按照此 程操作: 它是否是 置/触摸板 置/下的ARM9触摸板 - 检查它是否具有2.42或更低版本 - 如果配置了静 IP 然后 可以 行 件更新,但可能会失 。所以: - 通 以下方式将触摸板更改 DHCP: • 置/触摸板 置/network • 用 dhcp • 向下 • 重新 触摸板,以激活 dhcp 置。 - 然后 行 件更新, 工作。 - 更新完成后, 切 回静 IP。 + 新版本 2.43 或更高版本将在内部使用配置的 写入正 的 置。再次 向下 并重新

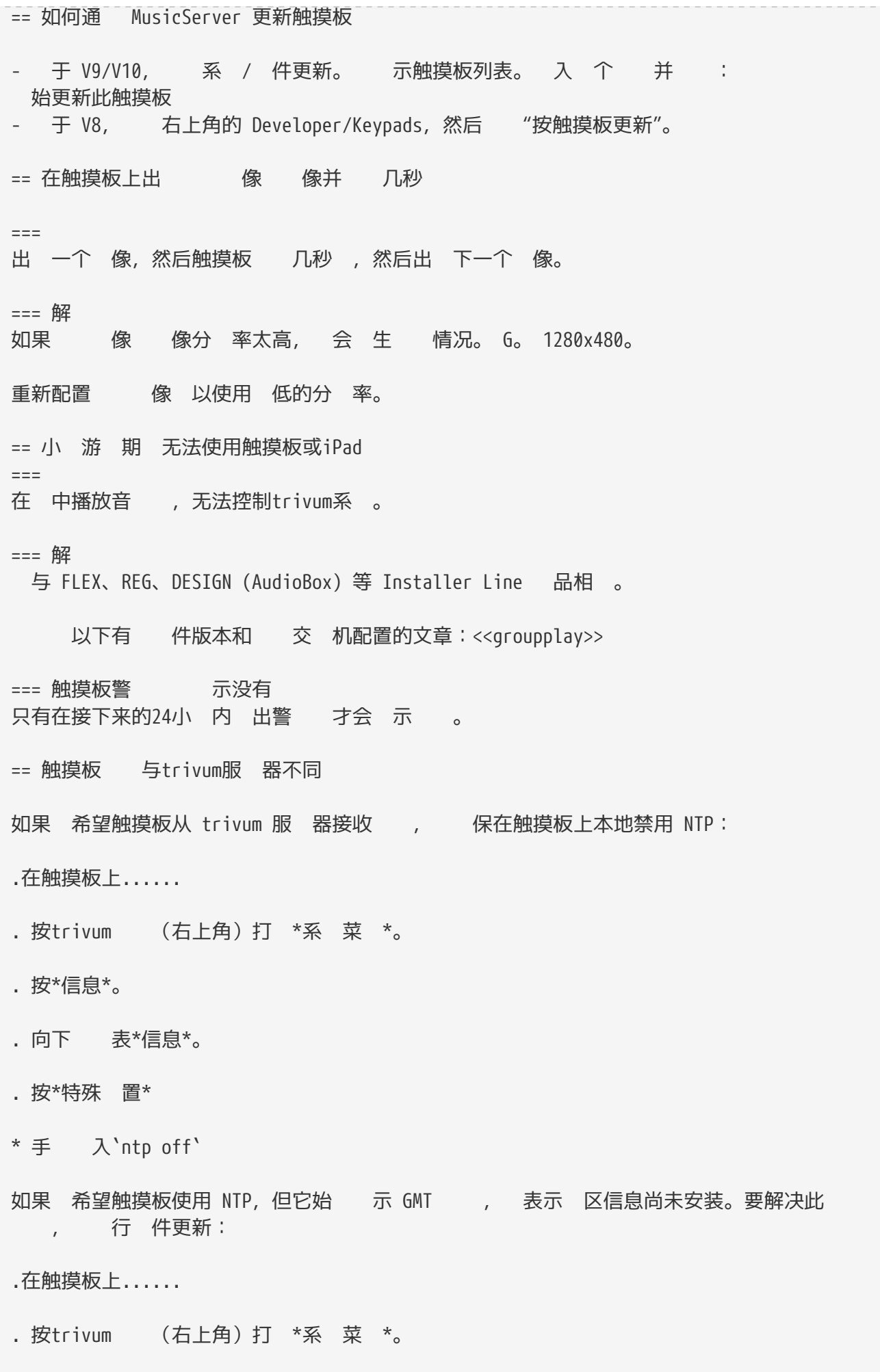

. 按\* 置 - 在 件更新\*。 == 无法通 Web浏览器打 TouchPad  $=$ 无法通 Web 器打 trivum 4.3" TouchPad WebSetup。 === 解 TouchPad IP: . 按trivum (右上角)以打 系 菜 . 新 信息 + - TouchPad IP 示在左 信息区域 . 将此 IP 与 要访问触摸板的 算机的 IP 行比 。 IP 的前三部分应该相同。 \*\*\*\* Computer-IP: 192.168.1.30 TouchPad-IP: 192.168.5.50 例:不好。可能无法 接,因 TouchPad 与 算机 (.1) 位于不同的子 (.5) \*\*\*\* \*\*\*\* Computer-IP: 192.168.1.30 TouchPad-IP: 192.168.1.50 示例:好。 可以 接。 \*\*\*\* === 特例 如果 TouchPad 的 IP 169.254.231.13, 那 它可能无法从 DNS 服 器 取 DNS 地址。 \* 检查LAN中是否存在任何DNS服 器 \* 检查TouchPad是否与 服 器 接 要 \* 配置触摸板以使用静 IP地址。

在 情况下,建 使用像 .190 的高地址,以避免以后与通常使用低区域 IP 的未来 DNS 服 器 生冲突。 == TouchPad 在某些区域不接受触摸按  $==$ trivum 触摸板 屏幕某些位置的触摸按 没有反 。 === 解 行触摸 感器 : 置/触摸板 置/高 / 行触摸 感器 会得到一个空白屏幕。无 触摸 里, 它都 示一个 点。如果有区域没有出 点, 明触摸 感器有故障,需要将触摸板送至trivum 修。要停止 , 用 根手指触摸它五秒  $\circ$ == TouchPad 不接受任何地方的触摸按  $=$ trivum TouchPad 任何触摸都没有反 , 但其他一切 (音 状 示等) 似乎都很正常。 冷启动(通 断 )也无 于事。 === 解 可能是trivum TouchPad内部的 示器 接器松 了。 . 内部 示器 接器 . 取下 子(8个螺 ) . 检查显示 接器(箔 体、箔 接器) + e. G。打 固定器, 然后取下 接器, 重新 入, 固定器 . 检查触摸板是否正常工作。 == 触摸板上未 示RGB 光器色  $=$ RGB 光器色 未在KNX TouchPad上 示。 === 解 \* 触摸KNX 面中的 光 象,并保持触摸3-5秒。 +

- 然后 示色 出 口。 == 触摸板上没有 像 像  $=$ 如果 在触摸板的KNX 面中打 像 用程序, 没有 像。 === 解 \* 保 TouchPad SW 版本为 1.69 或更高版本 + 旧版本 送固定的身 数据(用 ="admin", 密 ="1234"), 像 可能会 解 些数 据 \* 像 是否允 匿名 + 如果不允 , 在 trivum 像 配置中 入 像 用 名和密 ( 置用 名后会立即出 密 字段。) \* 像机是否允 多个客 端并行 。也 它只允 个客 端 。 可能会阻止触摸板的 ,因 像已 示在 Web 器中。 + 在 器中 建一个空 , 然后在其中打 相机 像 址, 以 保它 提供 JPEG 像。 \* 可能必 重新 触摸板。但是在大多数情况下,如果配置数据正 , 不需要 做。 == 无法用触摸板 除 收音机 TuneIn 不再支持的 广播存在 , "Not supported"。 些可能无法使用触摸板 除。改用 可 化 , 是有效的。 === 7英寸触摸板兼容POE交 机 POE 源 : .不使用: - TP-Link TL-SF 1008P Rev. 1.6(修 版3有效) - D-Link DGS-1008P Rev. B1(技 上与TL-SF相同) 否 源太弱,触摸板可能只 几秒 , 然后 . 源工作正常: - TP-Link TL-SF 1008P Rev. 3 - 惠普1920 - Intellinet 524155 === 7英寸触摸板 失 问题: 接 源 出 短 的白色 光,然后( 屏)背景灯亮起,但(持 一分 以上)看不到 任何活 。以太 LED 也不会 。 解决方案: 看 接触摸板的 交 机上的 LED。在触摸板上 接 源 ,橙色 一直亮着,几秒 后 色 始 。如果没有 , 触摸板中的 SD 可能在

运输过程中松 了。打开设备(通过 4 个螺 ),然后搜索 SD 。拿出来,再推 去。然后重新 接 源。 == 使用trivum触摸板的最大 像 数量 trivum A13 Touchpad 支持多 8 个 像 , 分 率 320x240, 像 5 秒更新一次。 trivum ARM9 触摸板最多支持 4 个网络摄像 ,分 率为 320x240, 像每 5 秒更新一次。 如果使用更高的分 率或更 繁的更新, 那 更少的 像 将起作用。 == 触控板: 未 到行/系 /数据 当触摸板 接到 的服 器 会 生此 。如果触摸板正 接到机器 192.168.1.119 但第二天机器更改了它的 IP, 在 .119 是一个不同的 (非 trivum) 系 , 可能会 致 这种情况。 \*解决方法:\* .在触摸板上...... . 按trivum (右上角)打 \*系 菜 \*。 . 按\* 置/触摸板 置/音 中心 接\*。 . 再次 trivum服 器。 == 通 iTunes 的音 无法与trivum系 同  $=$ 通 iTunes 的音 无法同 到trivum系 , 示 文件太短, 跳 。 可能原因:如果 是通 AppleTV 的音 ,可能 没有同 到 正常存 曲 曲目的本地 果 机上。在 情况下, 必 手 将 AppleTV 与 的 果服 器 (PC、 本 )同 ,以使 些曲目完全可用于同 。 === 解 . 下 的音 曲目 . 打 iTunes . 新 入或 的音曲目 . 右 此 道以打 上下文菜 . 选择\* 取信息\* . 大小字段 - 一个真 、完整的音 文件通常包含数 MB 的数据。

- 如果 只看到非常小的大小 (小于 32768 字 ), 那 不是有效的音 文件, 而是 坏的文件, 或者 trivum 无法使用的曲目的某 引用。 在 情况下, 在 iTunes 中播放曲目。如果播放成功, 再次 大小 - 如果 在是几 MB, iTunes 行了一些内部点播下 操作。 如果 的新文件, 保 个曲目都有合理的大小, 可以 建一个新的播放列表, 将它 入其中,然后在trivum系 中同 并 全播放列表。 trivum 同 工具将 播放列表 建一个统计数据,列出有多少曲目 同 有效。 == NAS上的ITunes数据 不使用Library.xml  $=$ 如此 所述直接在 NAS 上 建 iTunes 数据 , iTunes 会将所有歌曲信息存 在一个文件中:iTunes Library.xml 但是,如果NAS上不存在此 文件, 以下内容: . 如果 到一个 .itl 文件, 用 .xml 格式的 建, 在 iTunes 中, 位于:

Preferences / Advanced / Share iTunes Library XML with other applications

. 如果 到一个 Mediathek.xml 文件, 其内容看起来 似于 iTunes 数据 , 那 不是 数据 !它只是一个手 出的副本或 , 通 以下方式在 iTunes 中 建:文件 - -出 。 trivum 没有使用 个文件是有充分理由的,因 如果用 在 iTunes 中更改他的播放列表,它永 不会更新。

=== 解

. 按照此 所述在 NAS 上 建一个真正的 iTunes : 接: trivumconnect.html#nasitunes[NAS 和 iTunes]

. 除`Library.xml`文件

== V8/C4 系 的已知

== 区域操作无法 === 解

. 必 用 家模式:

. 打 多房 置工具

. 单击"系统 - 基本 置"

. 激活"使用 家模式 行配置"

== 可列出RS232 配器但未 接/ 程

\_RS232 配器 用于 件 V8.\_

如果 "IGMP Snooping" 于活 状 , 的 交 机。 trivum IrTool 件使用多播消息向 配器 送命令,但到目前 止它 没有使用 IGMP 。在 的交 机上禁用 IGMP 听 (例如在 "L2 Features" 下的 D-Link DGS 1100-16 中) 它 可以工作。

NOTE: 但是, 如果 使用 有同 音 播放和 WLAN 的 trivum 行器, IGMP 听必 于活状, 因此上述停用 只是 用于程。

== IR/RS232 配器 源 接

可能的 源 :

\* POE , 通 CAT 5 提供48 V

\*或\*

\* CAT 5 源注入器,它本身 接到 48 伏 源。 +

NOTE: 切勿将此48伏 源直接 接到 配器!

\*或\*

\* 15(!)伏 源直接 接到IR/RS232 配器。

== 如何跟踪IR/RS232 配器通信

如果通 IR/RS232 配器 接的 没有反 , 按照以下 跟踪通信:

=== 在服 器端激活 I/O跟踪

\*System V7\*:选择 \*Addons/Devices/open device\*,然后选择 \*advanced/verboseMode\*

然后送 命令: \*Addons/Devices/open device\*, \*Commands\*, 左 的\*Send\*。

然后在Web 器中打 :

HTTP:// {SERVERIP} /打印/控制器trace

如果 看到以下消息:

<< send:"MYCOMMAND {0D} {0A} "

意味着命令已 送到 配器, 并且 配器 到 。

如果 看到以下消息:

>> recv:

意味着从 收到 。 然而,是否列出了 , 取决于所 的 程序的 型。 向 程序可能永 不会列出  $\circ$  + 在这种情况下,以下内容可能会有所 助: === 直接在 配器上跟踪通信 此, 出答案 \* IR/RS232 配器IP地址 \* IR/RS232 配器序列号 \* IR/RS232 配器固件版本 \*System V7\*: IP 和 SNr 列在"状 "列的"附加 件/ "下。 + 固件版本列在 \*Adapters\*. 下 然后从"https://www.trivum-shop.de/support/docs/de/tools-overview.html"下 trivum跟踪工具 \*Windows\*:下 `trace.exe`和`libgcc\_s\_dw2-1.dll` \*Mac\*:下 `trace-mac` 然后打 Shell 或命令行 口(例如 Windows: 行然后 入 CMD.exe)并 入下 工具的文件 。 \* RS232 配器版本1.12及更低版本: \*\* Windows: 型:`trace adapterip` \*\* Mac: 入:`chmod 777 trace-mac`,然后:`./trace-mac adapterip` + 在 看到似 的内容

Tracing: 192.168.1.133 trivum TraceMonitor V1.08 (Port=1222 Target=192.168.1.133, VMar 14 2013/11:11:41)

. 可以按

\* IR+RS232 Adapter Version 1.13 and higher: + 保 使用的trace tool 1.09 or higher, 否 无法trace adapter。 \*\* Windows: 入:trace ir adapterSerialNumber \*\* Mac: 入:chmod 777 trace-mac 然后:./trace-mac ir adapterSerialNumber + 没有可用的交互关系。 === 手 控制 不要通 trivum 向 送命令,也可以 直接控制 , 例如通 使用 源 打 DVD 播放器, 然后加 DVD 并手 跳 曲目, 以 生可能的 RS232 回 , 些回 可能会 示在上述痕 中。 === 典型的RS232 配器回 根据 配器固件, 示更多或更少的信息。 ==== RS232 配器V 1.03示例:

Got cmd #64 → 表示 配器从 trivum 服 器 得了 RS232 命令, 命令将被 到 的 RS232  $\overline{a}$ 

向と対送消息 → 通常在 cmd #64 之后, 命令 被 送到 → 的 RS232 。

Got cmd #67 → 表示 配器收到 AdapterInfo 求

Sent device reply to controller  ${IP}$  → 表示adapter从actual RS232  $\qquad$  取数据并 送 server

固件允 交互式"i"命令<br>
 某些<br />
引脚状 。 == IR/RS232 配器上的 无反 设备在 trivum 服 器上配置并通过 RS-232 配器 接。 === 配器未激活, 在 中 不到 . 配器 源和LAN 。 . Cat-5 LAN 接器 +

- 如果 LED , 源和 LAN 接都在工作 === 检测到 配器 到 配器, 可以通 触摸板或 激活,但它 没有物理反 , 示如下: \* 没有从 取任何数据 \* 无法从 取有效数据 \* 设备noanswer . 入 概 面。 + - 配器 示 三 色之一:  $.$   $g$ reen $+$ 配器 于活 状 ,已向设备发送消息并收到设备的回 .  $red +$ 配器根本未激活(示 "0/0")或存在通信 (例如 IP 太小,或其他 (如触摸板)使用与 配器冲突的 IP 内的 IP)。  $.$   $_b$ lue $_$  + 配器 于活 状 , 但 从不 送回 。有一个信息 (n/0) 表示 + n = 已 送消息数 + 0 = 已接收消息数 + - 如果 是双向的, 意味着它 向 trivum 送回 , 物理 接不起作用。在 情况下, 布 。 + === 可能的 要 配器是否在物理上能 接收任何数据: . 从目 下RS-232 . 接(快捷方式)RX 和 TX 路,以便 配器接收它自己的 RS-232 命令。 + - 然后接收 数必 上升 === 从RS-232 配器 接到 在 内, TX/RX 必 交叉。 TX/RX 的引脚号因 而 。 trivum 接器 的 引脚布局 在 http://www.trivum.de/downloads/documents/MusicCenter-V7-Setup.pdf .trivum RS-232 接器引脚 摘自第5 MusicCenter-V7-Setup.pdf  $|==$ | | |普通 RJ-45 | SUB-D9 配器 i-rj45

 | 1 | TX( 出)|橙色/白色 | 色 | 2 |地 |橙色 |橙色 | 3 | RX( 入)| 色/白色 | 色 | [6] | [GND] | 色|  $|==$ 普通RJ-45的 脚6将来不再用于 配器版本。 .目 接器引脚 接器的 因 而 , 即使使用 SUB-D9 接器 ,引脚分配也会因 而 。因此, 手 以 得准 的引脚分配 明。 .如何 接 必 越 TX/RX 。 \* 将trivum TX 接到 RX \* 将trivum RX 接到 TX \* 将trivum GND 接到器件GND 量TX , 示-5至-9伏。 . 配 可从trivum 得  $|==|$ |零件号| 型 |i-loewe-c\* | RJ-45 或 RJ-12 接 意威 's |500018 |允许单独配置引脚分配的通用 RJ-45 至 Sub-D9 套件(2 个部件) |=== '\* 不再可用. 如果 可以向 送命令,例如。 G。 按下 TouchPad 上的曲目跳 , DVD 播放器 上跳到下一首曲目, 但 然在 TouchPad 上看到 no valid data, 然后从 V7.76/8.17 始, 高 置中有一个 可以禁用 回 警告。但是, 当 定 已 接并 命令做出反 才 使用此方法。消息 没有 接不能被禁用。 参 跟踪 IR/RS232 配器通信。 == 旧系 配置的已知 === 从 2020 年 11 月 9 日起需要更新 TIDAL 如果 有一个 TIDAL , 只需在 trivum 入用 名和密 , 那 是一 旧方法, 从 2020 年 11 月 9 日起将无法再播放音 。 然后 必 行以下 : 1. 更新至 件 V9.61 或更高版本。

2. 入 trivum 的 置。 +

到 "Music/Streaming",然后 入 TIDAL 号 置。在那里 会 到一条消息 "Complete this account"。 按 , 然后按照 明将 的 配置升 基于 Web 的身 。 + 在此 程中, 将被重定向到 TIDAL 站, 可以在其中 入 的 TIDAL 数据。然后 切 回 trivum , 然后 "complete"。

=== Spotify \_\_\_ \_\_ \_\_ \_\_ \_\_ \_\_ \_\_ \_\_<br>示 : 需要高

Spotify 公司于 2022 年 5 月 16 日正式\* 止了直接在 上配置的 Spotify \*。如果 行了此配置, 旧的 件会 示 的 消息 "need premium account",尽管 些 是高 。 从 Software 9.73 build 16269 始, 将出 一条更正的 消息: "No service。 使用 Spotify Connect."

因此\*改用 Spotify Connect\*。在移 或 PC 等音 控制 上安装 Spotify App, 然后 trivum 作 播放 。 音 并 始播放后,无需 的控制 保持 行状 。例如。 可以在 PC 上 Spotify, 音 将 播放。但是, 要 后更改音 , 必 再次 行 Spotify 用程序。

如果 更喜 直接在 上 建 , TIDAL、Deezer 和 Qobuz 是一个不 的 。

使用 TIDAL, 甚至 个家庭成 都有 独的用 /密 的家庭 也是可能的,允 在 的 trivum 设备上配置它 。

使用 Deezer, 同 也是可能的,但它需要通 家庭管理 完成 外的 , 他必 将家庭成 独立 , 并使用 独的密 。在 里 更多:

https://support.deezer.com/hc/en-gb/articles/206096901-Log-In-To-Deezer-Family

== Coverart未在Audioplayer屏幕中 示  $=$ 

将系 V8 (例如 AudioActuator) 件升 到 V90 后, 可能会在 家/ 搜索中列出 有封面的音 ,但在播放其中一首曲目 ,播放器屏幕不会 示封面。

=== 解

\* 在 trivum 置中, 清除整个音 数据 (包含所有封面 )

\* 重新 描一切。

== 旧 件版本的已知

=== 网络电台不播放

将 的 trivum 系 更新到最新的 V9 或 V10 件以 正此 。

如果 的系 装有V8 件, 烈建 更新到V9。

如果由于C4 控制而不想 行此操作, 可以

- 置:基本 置/使用Alpha/Beta版本 置:基本 置/使用 建版本

然后更新到V8.85。但 注意, 广播 台将来可能随 再次 得不兼容,然后修 可能 用  $\pm$  V9.

=== iOS9的AirPlay需要V8.68或更高版本的 件。 iOS9 iPhone 或 iPad 生的 AirPlay 至少需要 trivum 件版本 v8.68。

=== 第二, 第三流源 上C4的AirPlay : 除非 更新到V8.73 beta版本11441, 否 区域不会打 。

=== 无法从 trivum iOS 用程序中打 Spotify 用程序

将 trivum 用程序更新到版本 2.6.1。 + 注意, 在即使是 用程序 2.6.1 也会在屏幕底部 示版本 2.6.0, 因此 参考 App Store 中 示的版本。 将在未来得到解决。

=== 使用 SC 和 AudioBox P150 设备进行群 播放 没有声音

在 些 上 行群 游 期 ,群 的从属区域可能会没有声音。更新到 V9.63 build 15387 或更高版本来修 此 。

== 天气 需要Touchpad V2.11。 由于天气 提供商 生 化,需要更新触摸板,如下所述:

== 使用iOS 9.3.5 iPad, iPhone, Safari 器清空Web可 化 如果 生 情况, 将 的 trivum 服 器更新到 v8.75 beta build 11952 或 v9.05 nightly build 11952。如果 的系 在 行 件版本 6 或 7, 系 trivum 支持。

== RPx 行器:如果 生意外重 : 更新到最新的Beta版本11520或更高版本。

=== 无法在 trivum Android 用程序中搜索

例如,如果 想搜索 台,但文本 入字段没有 示

- 按 入字段

- 或更新到 V9.74 build 16605 或更高版本。

=== 无法 trivum Android 用音量控制

从待机状 激活 用程序后可能会 生 情况。作 解决方法, 行以下 :

- 按住右上角的三条 按 2 秒,直到重新加 用 界面

- 或将 的手机向右 90 度, 然后 回。 或更新到 V9.75 build 16865 或更高版本。 === 新的 SC344m 设备没有声音 保 有 件 9.74 build 16584 或更高版本。 === 2022 年秋季交付的某些<br>天法直接更新 如果 的 trivum 设备运行 件 V9.74 版本 16617 至 16664,并且更新菜 中未 置选项 "Use release software",则您将无法再 行 置。尝试这样做会 生错误 "attribute OptionAlphaSoftware notknown"。 使得无法直接更新到最新 件。 ==== 解决 法:更新 次 在存 通道上 行第一个 件更新。它将安装不包含安装 的 件 V9.77 或更高版本。 然后 入 件更新。 + 选择:\*使用 布 件。\* + 选择:\*使用最新 件。\* + 然后 行第二次更新。它将安装最新的 件。 === 触摸控件在Web用 界面中不起作用 如果通 触摸 音 不起作用: - 在 iPad 上的 Web UI (独立 W 器) 中 - 或在触摸屏 上 将 的系 更新到 件 V9.50 或更高版本, 其中 Web UI 已完全重新 。 === 用于iOS V2.5.0的trivum App不能与旧的iOS版本一起使用 将 用程序更新到当前版本2.5.1, 以解决此 === 使用旧 V8 件和 iOS 15.4 在 iPad 上无法控制 如果 的 trivum 系 使用旧的 V8.x 件, 可能无法通过 trivum 用程序或 Safari 网络浏览器在 iPad 上 行控制。解决方法是在 iPad 上安装 Google Chrome 浏览器,然后在其中 入 trivum IP。 === V8 系 WebUI 故障 从 iOS 15.4 始, WebUI 可能会 示一个永久的 色条, 表示 接失 。更新到 V8.84 以修 此问题。 在某些设备上,触摸 ob WebUI 操作可能不会 行任何操作。解决方法是在 iPad 上打开 Chrome

浏览器,然后在其中 入 trivumip/visu/iapp

== TuneIn收藏 的/xml/zone/runCommand.xml不起作用

=== 问题

从 V8.53 始,有一个 面打印示例命令,列出了用于外部可 化的命令 ID。不幸的是,直到 V8.56 此 面 了四个内部命令作 TuneIn 收藏 1 到 4:

/xml/zone/runCommand.xml?zone=@0&command=56 /xml/zone/runCommand.xml?zone=@0&command=57 /xml/zone/runCommand.xml?zone=@0&command=58 /xml/zone/runCommand.xml?zone=@0&command=59

从 V8.57 始, 些命令不再选择 TuneIn 收藏 ,而是 路 入。

=== 解

如果 使用 些命令之一, 将它 替 :

/xml/zone/set.xml?zone=@0&source=@i1 /xml/zone/set.xml?zone=@0&source=@i2 /xml/zone/set.xml?zone=@0&source=@i3 /xml/zone/set.xml?zone=@0&source=@i4

```
但是, " @ i" 法允 直接 4个以上的收藏 。
== 无法使用AudioActuator配置静 IP
---只有 件版本 8.29 才提供 静 IP 的完全支持。如果 更新到 8.29, 可能需要 行
 次更新。
=== 解:
要 静 IP 置, 按照以下 (V 8.49或更高版本):
. 打 多房 置工具。
. 系 - 基本 置
. 激活使用 家模式 行配置 +
- 将 示此安装的更多 家模式 置。
. 激活使用静 IP而不是DHCP
===== Gira HomeServer 和 QuadClient
在 MusicCenter 手 中 更多信息: https://www.trivum-shop.de/support/docs/cn/mcenter-
manual.html#_gira_homeserver_notes
== 附
[[airplayanalysis]]
=== 使用 sfk.exe 分析 AirPlay 消息
 可以 AirPlay 入公告消息在 的 段中是否可 。例如, 可以使用命令行工具sfk
行 一 分析。
- 从"https://www.trivum-shop.de/support/docs/de/tools-overview.html"下 sfk.exe
并将其存 在"C:\trivum"等文件 中
- 在Windows下,打 命令行(CMD.EXE)
- 在命令行中, 入:
```
C: cd \trivum sfk udpdump -bonjour

然后 看到如下消息:

[#001 received 295 bytes from 192.168.1.119] >00008400 ... 6976756D< ............ 94ACCA02B026@trivum 00000000 >3A202331 ... 616C0000<: #119 Room 4. raop. tcp.local.. 00000020 >21800100 ... 4F001C80< !.....x.........twister-8.8.O... 00000040 >01000000 ... 01000000< ....x................. .O....... 00000060 >780004C0 ... 20233131< x.....w 94ACCA02B023@trivum: #11 00000080 >3920526F ... 1F393441< 9 Room 2.-.!.....x.........O.94A 000000A0 >43434130 ... C02D0021< CCA02B021@trivum: #119 Kuche.-.! 000000C0 >80010000 ... 30407472< .....x.........O"94ACCA02B020@tr 000000E0 >6976756D ... 78000800< ivum: #119 Schlafen.-.!.....x... 00000100

其中包含二 制数据 ,也 示 文本。

注意: 保消息包含 "\_raop" 和 期的 AirPlay 入名称。否 它 可能只是 MDNS 消息, 与 AirPlay 无 。

如果 看到包含 "@trivum" 和 期 入名称的消息, 些是 trivum 服 器的 AirPlay 入公告。

如果 根本看不到任何消息,但 中必 有(也不是三者)AirPlay , 以管理 身 打 CMD.EXE 并 的 Windows 防火 置。

如果 看到太多的AirPlay消息, 可以 一下

sfk udpdump -bonjour -from=192.168.1.119

它将仅显示来自 IP 地址 192.168.1.119 的消息。 .如果trivum服 器似乎什 也没 送: . 打 多房 置工具。 . 点 管理-快速重 - trivum 服 器必 在重新 送 些通知。 如果 看到非 trivum 出的 bonjour 消息,但未看到 trivum: + 仔 些消息是否 是 AirPlay 入公告, 即它 包含 "\_raop" 和 期的 入名称。 + 否, 它 可能只是 MDNS 消息, 而其他 也无法 送 AirPlay 名称。 [[spotconanalysis]] === 使用 sfk.exe 分析 SpotifyConnect 消息 在使用 Spotify 用程序 , 可以 trivum 是否 送 Spotify Connect Input 通知消息。例如, 可以使用命令行工具 sfk 行 一 分析。 - 从"https://www.trivum-shop.de/support/docs/de/tools-overview.html"下 sfk.exe 并将其存 在"C:\trivum"等文件 中 - 在Windows下,打 命令行(CMD.EXE) - 在命令行中, 入: C: cd \trivum

sfk udpdump -bonjour

如果 的 PC 通 LAN 接到与 trivum 相同的 交 机 (理想情况下它是一个 的非托管交 机, 如 TP-Link 1008P), 将看到如下消息 [#012 received 205 bytes from 192.168.1.54 port 5353] >00008400 00000002 00000003 105F7370< .............\_sp 00000000 >6F746966 792D636F 6E6E6563 74045F74< otify-connect.\_t 00000010 >6370056C 6F63616C 00000C00 01000000< cp.local........ 00000020 >3C001310 30323831 36386233 38633566< <...028168b38c5f 00000030 >30312D30 C00C095F 73657276 69636573< 01-0...\_services 00000040 >075F646E 732D7364 045F7564 70C02200< . dns-sd. udp.". 00000050 在此示例中, 如果 IP 192.168.1.54 属于 trivum , 会看到 以某 方式宣布了 Spotify Connect 入。 (那 看不到 切的 入名称) 如果 根本看不到任何消息, 但 中必 有(也非 碎的) Spotify Connect , 以管理 身 打 CMD.EXE 和/或 的 Windows 防火 置。 如果 看到太多 bonjour 消息, 可以像

sfk udpdump -bonjour -from=192.168.1.54

将仅显示来自 IP 地址 192.168.1.54 的消息,或者

sfk udpdump -bonjour -data "@spotify"

将<br>
The 示包含文本 "@spotify" 的消息。